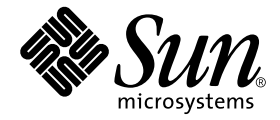

# Solaris<sup>™</sup> 9 12/03 Sun<sup>™</sup> 硬件 平台指南

Sun Microsystems, Inc. 4150 Network Circle Santa Clara, CA 95054 U.S.A. 650-960-1300

请将有关本文档的意见或建议发送至:http://www.sun.com/hwdocs/feedback 部件号: 817-3982-10 2003 年 12 月,修订版 A

Copyright 2003 Sun Microsystems, Inc., 4150 Network Circle, Santa Clara, California 95054 U.S.A. 版权所有。

Sun Microsystems, Inc. 对此文档中所述的相关技术拥有知识产权。在特殊且不受限制的情况下,这些知识产权可能包括 http://www.sun.com/patents 上列出的一个或多个美国专利,以及美国和其它国家的一个或多个其它专利或待决 的专利申请。

此文档及其所属产品按照限制其使用、复制、分发和反编译的许可证进行分发。未经 Sun 及其许可证颁发机构的书面授 权,不得以任何方式、任何形式复制本产品或本文档的任何部分。

第三方软件,包括字体技术,由 Sun 供应商提供许可和版权。

本产品的某些部分从 Berkeley BSD 系统派生而来, 经 University of California 许可授权。 UNIX 是在美国和其它国家注册 的商标,经 X/Open Company, Ltd. 独家许可授权。

Sun、Sun Microsystems、Sun 徽标、Answerbook2、docs.sun.com、Netra、SunVTS、Sun HSI/P、SunForum、Sun ATM、 Java 3D、 Sun StorEdge、 Sun Blade、 Sun Fire、 Sun Enterprise、 Sun Enterprise Ultra、 Power Management、 OpenBoot、 JumpStart、Ultra、SunPCI、SunSwift、SunFast Ethernet、Sun Quad FastEthernet 、 Voyager 和 Solaris 是 Sun Microsystems, Inc. 在美国和其它国家的商标、注册商标或服务标记。

所有 SPARC 商标均按许可证使用,是 SPARC International, Inc. 在美国和其它国家的商标或注册商标。带有 SPARC 商标 的产品均基于由 Sun Microsystems, Inc. 开发的体系结构。

Adobe® 徽标和 PostScript 徽标是 Adobe Systems, Incorporated 的商标或注册商标。

OPEN LOOK 和 Sun™ 图形用户界面是 Sun Microsystems, Inc. 为其用户和许可证持有人开发的。Sun 承认 Xerox 在为计算 机行业研究和开发可视或图形用户界面方面所作出的先行努力。 Sun 以非独占方式从 Xerox 获得 Xerox 图形用户界面的 许可证,该许可证涵盖实施 OPEN LOOK GUI 且遵守 Sun 的书面许可协议的许可证持有人。

Energy Star 徽标是 EPA 的注册商标。

对于 SunForum™ 3.2, 以下注意事项适用: Copyright© DATA CONNECTION LIMITED 2000; TELES AG 2000; 本软件的一 部分为 Copyright© 1996-1998 RADVision Ltd.。 DATA CONNECTION 是 DATA CONNECTION LIMITED 在美国和其它国 家的注册商标。

对于 OpenGL 1.3: OpenGL® 是 Silicon Graphics, Inc. 在美国和其它国家的注册商标。

对于 Sun Enterprise™ 10000 COD: 由 RSA Data Security, MD5 Message Digest Algorithm 派生而来。

本资料按 "现有形式"提供,不承担明确或隐含的条件、陈述和保证,包括对特定目的的商业活动和适用性或非侵害 性的任何隐含保证,除非这种不承担责任的声明是不合法的。

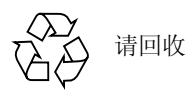

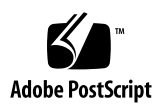

目录

[前言](#page-6-0) vii

#### 1. 从 Solaris [光盘安装软件](#page-10-0) 1

[自动安装](#page-10-1) Solaris 软件 1 [平台名称和平台组](#page-10-2) 1 32 位内核 — 200 MHz 或更低主频的 [UltraSPARC](#page-14-0) 系统的缺省值 5 [系统内核支持](#page-14-1) 5 只限使用 32 位内核 / [驱动程序的平台](#page-15-0) 6

可以引导 32 位内核 / [驱动程序的](#page-15-1) 64 位平台 6 不支持 32 位内核 / [驱动程序的](#page-15-2) 64 位平台 6

2. [支持的](#page-16-0) Sun 硬件 7

[支持的平台](#page-16-1) 7 [支持的图形](#page-17-0) 8

3. 从 [Solaris 9 12/03 Software Supplement CD](#page-18-0) 安装软件 9

[Supplement CD](#page-19-0) 软件 10 安装 [Supplement CD](#page-21-0) 软件 12 安装 [Supplement CD](#page-21-1) 软件之前 12 将 Supplement CD 软件作为 Solaris [安装程序的一部分进行安装](#page-21-2) 12 使用 [Solaris Web Start](#page-21-3) 安装 Supplement CD 软件 12

[使用](#page-22-0) pkgadd 在单机系统中安装 Supplement CD 软件 13

[验证测试套件 \(](#page-25-0)SunVTS 软件) 16

[SunVTS](#page-26-0) 软件包 17

安装 [SunVTS 1](#page-26-1)7

使用 [SunVTS](#page-26-2) 软件 17

[OpenGL](#page-27-0) 软件 18

[支持的平台](#page-27-1) 18

[删除旧的软件包](#page-27-2) 18

[OpenGL](#page-28-0) 软件包 19

安装 [OpenGL](#page-29-0) 20

[安装软件包后](#page-29-1) 20

[本地绘制意外地慢](#page-30-0) 21

PC [启动器](#page-31-0) 22

[适用对象](#page-31-1) 22

什么是 PC [启动器?](#page-32-0) 23

PC [启动器安装需求](#page-32-1) 23

[系统需求](#page-32-2) 23

PC [启动器的安装](#page-33-0) 24

配置 PC [启动器](#page-34-0) 25

使用 PC [启动器](#page-36-0) 27

处理 [Windows](#page-36-1) 文件 27

[其它功能](#page-37-0) 28

获得 PC [启动器的帮助](#page-38-0) 29

用于 Sun 服务器的 [Sun Remote System Control 2](#page-38-1)9

[SunForum](#page-39-0) 30

安装 [SunForum 3](#page-39-1)0

[联机帮助](#page-39-2) 30

Supplement CD [中包括的网络适配器驱动程序](#page-39-3) 30 [安装驱动程序](#page-40-0) 31 [网络适配器驱动程序的平台说明](#page-40-1) 31 配置 [VLAN](#page-40-2) 31 [Java 3D 1.3.1 API](#page-42-0) 33 [安装前提](#page-42-1) 33 安装 [Java 3D 1.3.1 API](#page-43-0) 34 [Sun Enterprise 10000 SSP](#page-43-1) 软件 34 [Sun Enterprise 10000 Capacity on Demand 1.0](#page-43-2) 软件 34 Netra ct [平台软件](#page-43-3) 34

4. [Supplement CD](#page-44-0) 上的文档 35

AnswerBook2 文档资料和 [Solaris 9 12/03](#page-44-1) 版 35 [Supplement CD](#page-45-0) 上的文档资料 36 [从安装的软件包中访问文档](#page-46-0) 37 [Solaris 9 12/03 on Sun Hardware](#page-47-0) 文档资料集 38 [Sun Computer Systems](#page-50-0) 手册页软件包 41 安装 [Sun Computer Systems](#page-51-0) 手册页 42 使用 [Sun Computer Systems](#page-51-1) 手册页 42 [Supplement CD](#page-51-2) 上的其它文档 42

5. Sun [硬件上的电源管理](#page-52-0) 43

[支持的平台和系统的区别](#page-52-1) 43

[系统体系结构的区别和缺省设置](#page-54-0) 45

[SPARCstation 4](#page-54-1) 的问题 45

6. [OpenBoot](#page-56-0) 紧急措施 47

[针对使用标准 \(非](#page-56-1) USB)键盘的系统的 OpenBoot 紧急措施 47

针对使用 USB [键盘的系统采取的](#page-57-0) OpenBoot 紧急措施 48

[Stop-A](#page-57-1) 48 等同于 [Stop-N](#page-57-2) 的操作 48 [Stop-F](#page-58-0) 功能 49 [Stop-D](#page-59-0) 功能 50

A. Supplement CD [中的本地化软件包](#page-60-0) 51

[日文版的软件包](#page-60-1) 51 [德文版的软件包](#page-61-0) 52 [意大利文版的软件包](#page-62-0) 53

[法文版的软件包](#page-63-0) 54

[西班牙文版的软件包](#page-63-1) 54

[瑞典文版的软件包](#page-64-0) 55

[繁体中文版的软件包](#page-65-0) 56

[简体中文版的软件包](#page-65-1) 56

[韩文版的软件包](#page-66-0) 57

#### [索引](#page-68-0) 59

# <span id="page-6-0"></span>前言

《*Solaris 9 12/03 Sun* 硬件平台指南》包含关于 Solaris™ 9 操作环境支持的 Sun™ 硬 件的重要信息。

本手册:

- 提供针对 Solaris 9 12/03 软件的特定平台的安装指导
- 描述 Solaris 9 12/03 Software Supplement CD 中提供的软件,并阐述如何安装产 品软件
- 描述影响 Power Management™ 软件的硬件和软件需求

注意 – 有关 Solaris 9 12/03 操作环境的一般安装指导,请参考第一章。有关如何安 装 Solaris 9 12/03 Software Supplement CD 中的软件以及所支持的硬件的信息,请 参考第三章,"从 Solaris 9 12/03 Software Supplement CD 安装软件"。

# 安装信息的位置

安装 Solaris 9 12/03 软件之前, 查看表 [P-1](#page-6-1) 中的手册以获取可能适用于您的情况的 相关信息,而表 [P-2](#page-7-0) 中的手册则提供了具体的安装信息。

<span id="page-6-1"></span>表 P-1 相关文档资料

| 书名               | 说明                                    |
|------------------|---------------------------------------|
| 《起点》卡            | 主要安装手册                                |
| 《Solaris 9 安装指南》 | 包含关于如何在服务器系统上安装 Solaris 操作环境<br>的额外信息 |

<span id="page-7-0"></span>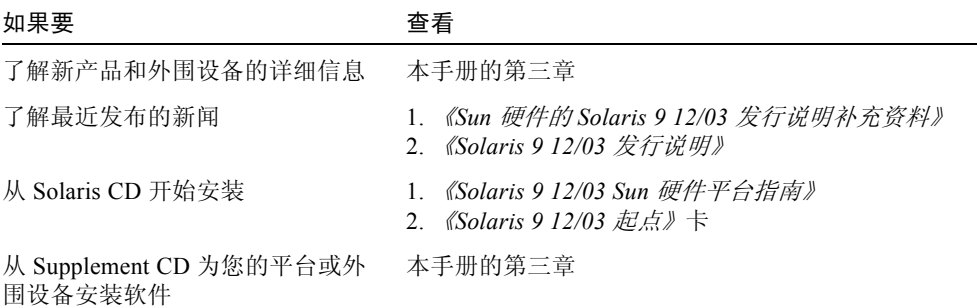

## 本书结构

本书按如下方式组织:

[第一章](#page-10-3)提供如何在特定的 Sun 平台及硬件选件上安装或升级到 Solaris 9 12/03 软件 的额外安装指导,从而补充 《*Solaris 9 12/03* 起点》卡的内容。

[第二章](#page-16-2)列出支持的 Sun 硬件。

[第三章](#page-18-1)描述如何为 Sun 平台和硬件选件安装软件,并描述为 Sun 硬件的用户提供的 增值软件。

[第四章](#page-44-2)描述 Supplement CD 中文档资料的位置和格式。

[第五章](#page-52-2)描述在 Sun 硬件上运行 Power Management 软件的硬件和软件需求。

[第六章](#page-56-2)描述针对某些系统的新 OpenBoot™ 紧急措施。

注意 – 原先包含在本文档中的有关 Sun Fire™ 6800/4810/4800/3800 系统的信息现在 包含在 《*Sun Fire 6800/4810/4800/3800* 系统平台管理手册》中。

# 排印约定

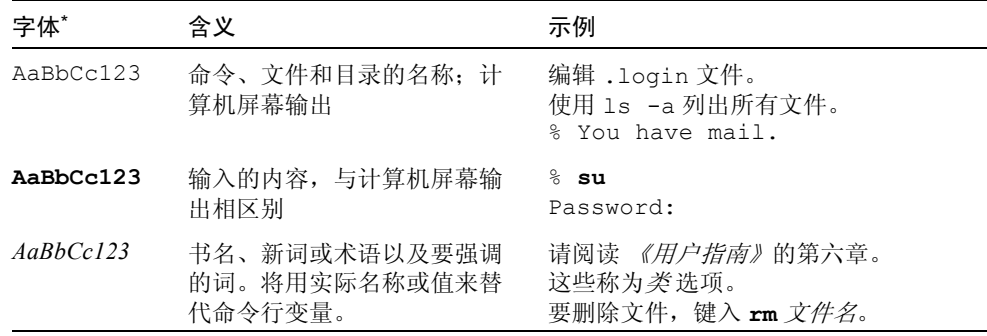

\* 您浏览器上的设置可能与这些设置不同。

## Shell 提示符

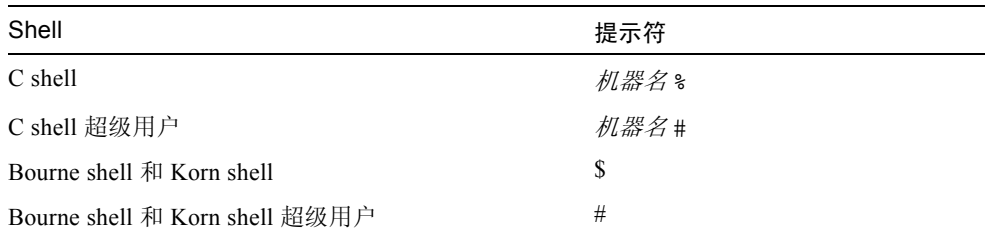

# 访问 Sun 文档资料

您可以查阅、打印或购买包括本地化版本在内的 Sun 的多种文档资料,它们位于: http://www.sun.com/documentation

## 联系 Sun 技术支持

如果关于本产品的技术问题未能在此文档中找到答案,请访问以下网址: http://www.sun.com/service/contacting

## Sun 欢迎您提出宝贵意见

Sun 致力于提高文档资料的质量,并十分乐意收到您的意见和建议。您可以登录以 下网站提交您的意见:

http://www.sun.com/hwdocs/feedback

请在您的反馈信息中包含本文档的书名和部件号:

《*Solaris 9 12/03 Sun* 硬件平台指南》,部件号 817-3982-10

# <span id="page-10-3"></span><span id="page-10-0"></span>从 Solaris 光盘安装软件

本章涵盖下列主题:

- 第1页的"自动安装 Solaris 软件"
- 第 1 [页的 "平台名称和平台组"](#page-10-2)
- 第 5 页的 "32 位内核 200 MHz 或更低主频的 UltraSPARC [系统的缺省值"](#page-14-0)
- 第 5 [页的 "系统内核支持"](#page-14-1)

注意 – 有关首次安装此 Solaris 版本的指导, 参见此光盘附带的《起点》卡。有关 更详细的指导,请参见 《*Solaris 9* 安装指南》。

## <span id="page-10-1"></span>自动安装 Solaris 软件

对于表 [1-1](#page-11-0) 中列出的 Sun 硬件, Solaris 9 12/03 版不需要特殊的安装或升级指导。 如果计划在 Sun 硬件上执行 Solaris 9 12/03 操作环境的自动安装,请参考 《*Solaris 9* 安装指南》,以满足所有安装需求。

## <span id="page-10-4"></span><span id="page-10-2"></span>平台名称和平台组

如果要执行下列某一任务,则需要了解系统体系结构 (平台组):

- 在子网上设置引导服务器
- 为网络安装添加客户机 (单机、服务器、无数据、无盘)

如果编写自定义的 JumpStart™ 安装规则文件,还需要知道平台名称。

表 [1-1](#page-11-0) 显示各种 Sun 硬件系统的平台名称和平台组。

#### <span id="page-11-0"></span>表 1-1 Sun 系统的平台名称

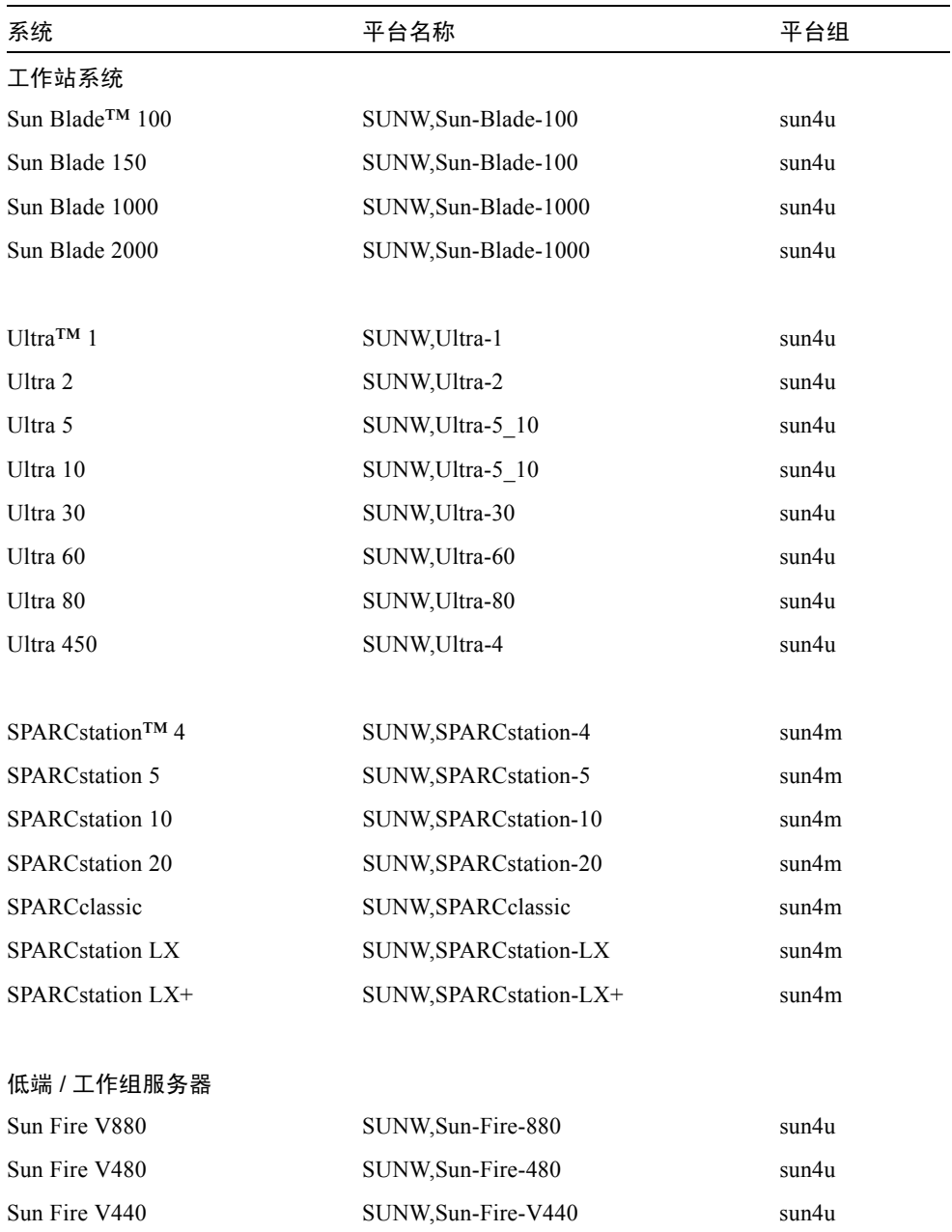

| 系统                       | 平台名称                   | 平台组   |
|--------------------------|------------------------|-------|
| Sun Fire V250            | SUNW, Sun-Fire-V250    | sun4u |
| Sun Fire V240            | SUNW, Sun-Fire-V240    | sun4u |
| Sun Fire V210            | SUNW, Sun-Fire-V210    | sun4u |
| Sun Fire 280R            | SUNW, Sun-Fire-280R    | sun4u |
| Sun Fire V120            | SUNW, UltraAX-i2       | sun4u |
| Sun Fire V100            | SUNW, UltraAX-i2       | sun4u |
| Sun Fire B100s           | SUNW, Serverblade1     | sun4u |
| Sun Fire B10n            | SUNW, Serverblade1     | sun4u |
| Sun Enterprise™ 420R     | SUNW, Ultra-80         | sun4u |
| Sun Enterprise 220R      | SUNW, Ultra-60         | sun4u |
| Sun Enterprise 450       | SUNW, Ultra-4          | sun4u |
| Sun Enterprise 250       | SUNW, Ultra-250        | sun4u |
| Sun Enterprise 150       | SUNW, Ultra-1          | sun4u |
| Sun Enterprise Ultra™ 5S | SUNW, Ultra-5 10       | sun4u |
| Sun Enterprise Ultra 10S | SUNW, Ultra-5 10       | sun4u |
| Sun Enterprise 2         | SUNW, Ultra-2          | sun4u |
| Sun Enterprise 1         | SUNW,Ultra-1           | sun4u |
| 中型和中级服务器                 |                        |       |
| Sun Fire V1280           | SUNW, Netra-T12        | sun4u |
| Sun Fire 6800            | SUNW, Sun-Fire         | sun4u |
| Sun Fire 4810            | SUNW, Sun-Fire         | sun4u |
| Sun Fire 4800            | SUNW, Sun-Fire         | sun4u |
| Sun Fire 3800            | SUNW, Sun-Fire         | sun4u |
| Sun Enterprise 6500      | SUNW, Ultra-Enterprise | sun4u |
| Sun Enterprise 5500      | SUNW, Ultra-Enterprise | sun4u |
| Sun Enterprise 4500      | SUNW, Ultra-Enterprise | sun4u |

表 1-1 Sun 系统的平台名称 (接上页)

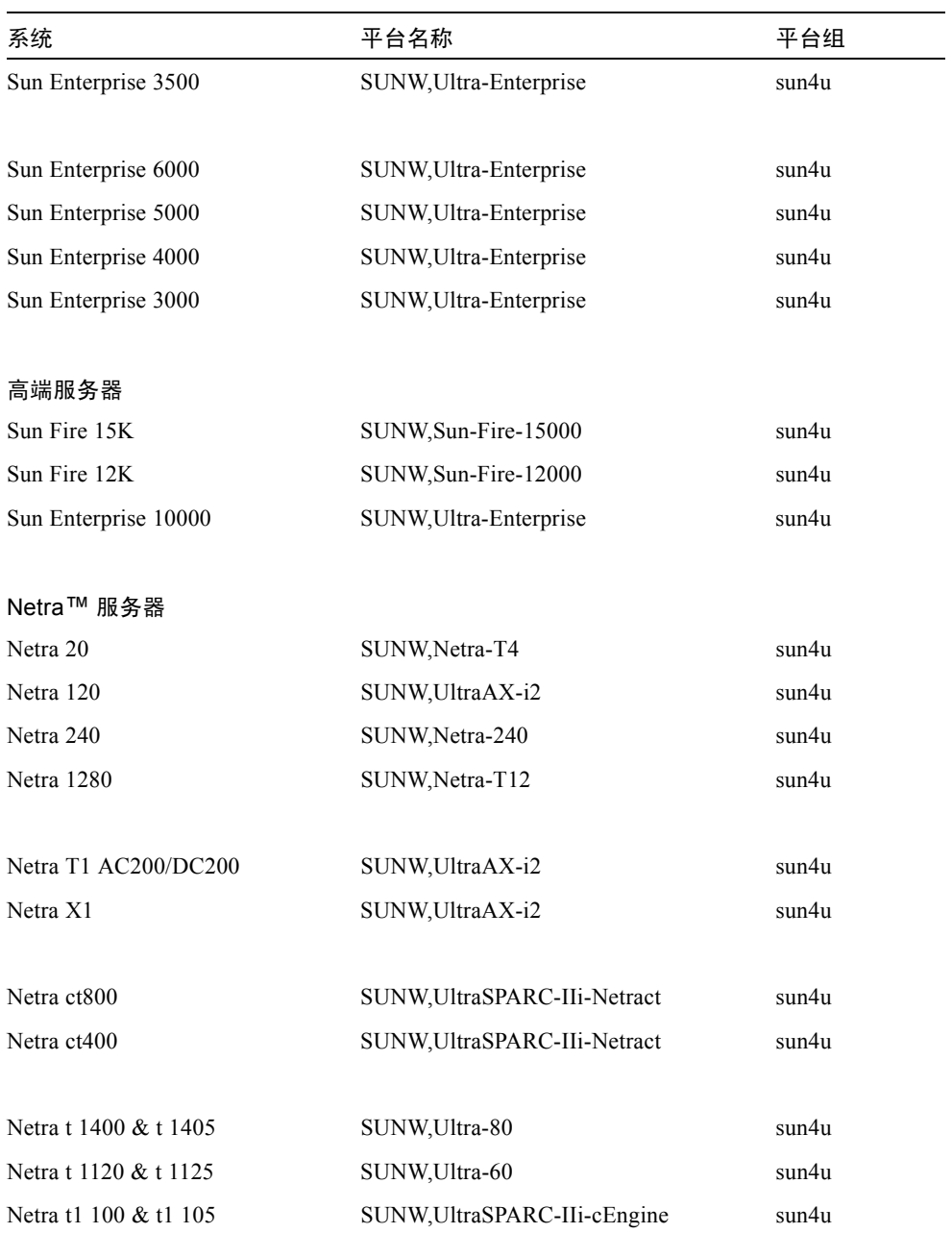

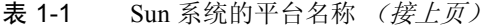

参考 《*Solaris 9* 安装指南》,获取有关所有其它系统的平台组的进一步信息。

## <span id="page-14-0"></span>32 位内核 — 200 MHz 或更低主频的 UltraSPARC 系统的缺省值

在处理器主频为 200 MHz 或更低的 UltraSPARC™ 系统上,用户可能会运行 64 位 程序从而导致处理器停顿。出现停顿是因为 64 位的程序不能在 Solaris 32 位内核上 运行,而这些系统缺省情况下引导 Solaris 32 位内核。

产生问题的编码序列非常特殊,且不能由编译器生成。必须专门编写汇编代码以演 示该问题。合法的手写汇编例程几乎不可能使用此编码序列。

如果用户愿意承担其他人可能无意或有意地运行导致处理器停顿的程序的风险,则 可选择在这些系统上运行 Solaris 64 位内核。

可以键入以下命令来确定处理器的速度:

#### # **/usr/sbin/psrinfo -v**

可以通过修改 boot 策略文件来将系统的缺省内核更改为非 32 位的内核。编辑文 件 /platform/ 平台名 /boot.conf, 使之包含未注释掉的命令行, 其中的变量 ALLOW 64BIT KERNEL ON UltraSPARC 1 CPU 的值为 true, 如下例所示:

ALLOW 64BIT KERNEL ON UltraSPARC 1 CPU=true

参见 boot(1M) 以获取关于更改缺省内核的详细信息。

您也可以购买系统的升级版。有关细节,请与您的 Sun 服务代表联系。

## <span id="page-14-1"></span>系统内核支持

所有 SPARC® 系统均能运行 32 位应用程序。使用更新的 SPARC 处理器的系统 (即基于 UltraSPARC 的系统)可以引导和运行完全 64 位的内核,该内核可以同时 运行 32 位和 64 位的应用程序。

运行 64 位内核的系统需要 64 位版本的驱动程序和能直接载入内核的其它软件模 块。有一小部分应用程序可能会依赖这些组件,因此需要这些组件的专用于 32 位 或 64 位内核的版本。 32 位应用程序可以链接到 64 位库上,反之亦然。(Solaris 9 12/03 操作环境包括了 32 位和 64 位版本的系统库。)

下表指明哪些系统可以运行 64 位和 32 位应用程序,以及哪些系统可以引导 32 位 内核或 / 和 64 位内核。

### <span id="page-15-0"></span>只限使用 32 位内核 / 驱动程序的平台

- SPARCclassic, SPARCstation LX
- $\blacksquare$  SPARC station 4, 5, 10, 20
- SPARCengine® CP1200

### <span id="page-15-1"></span>可以引导 32 位内核 / 驱动程序的 64 位平台

注意 – 这些系统在 32 位内核上支持 32 位应用程序和驱动程序,在 64 位内核上支 持 32 位或 64 位的应用程序和 64 位的驱动程序。

- Ultra 1, 2, 5, 10, 30, 60, 80, 450
- Sun Enterprise 1, 2, 150, 220R, 250, 420R, 450
- Sun Enterprise 3000, 4000, 5000, 6000, 3500, 4500, 5500, 6500
- Sun Enterprise 10000
- Netra t1, t1120, t1125, t1400, t1405
- Ultra AX, AXi, AXdp, AXmp, AXmp+, AXe
- SPARCengine CP1400, CP1500

### <span id="page-15-2"></span>不支持 32 位内核 / 驱动程序的 64 位平台

- Sun Blade 100, 150, 1000, 2000
- Sun Fire 280R
- Sun Fire V100, V120, V210, V240, V250, V440, V480, V880, V1280
- Sun Fire B100s, B10n
- Sun Fire 3800, 4800, 4810, 6800
- $\blacksquare$  Sun Fire 15K/12K
- Netra X1, T1, 20, 120, 240, 1280

# <span id="page-16-2"></span><span id="page-16-0"></span>支持的 Sun 硬件

## 支持的平台

表 [2-1](#page-16-3) 列出了 Solaris 9 12/03 版支持的 Sun 系统:

#### <span id="page-16-3"></span><span id="page-16-1"></span>表 2-1 支持的平台

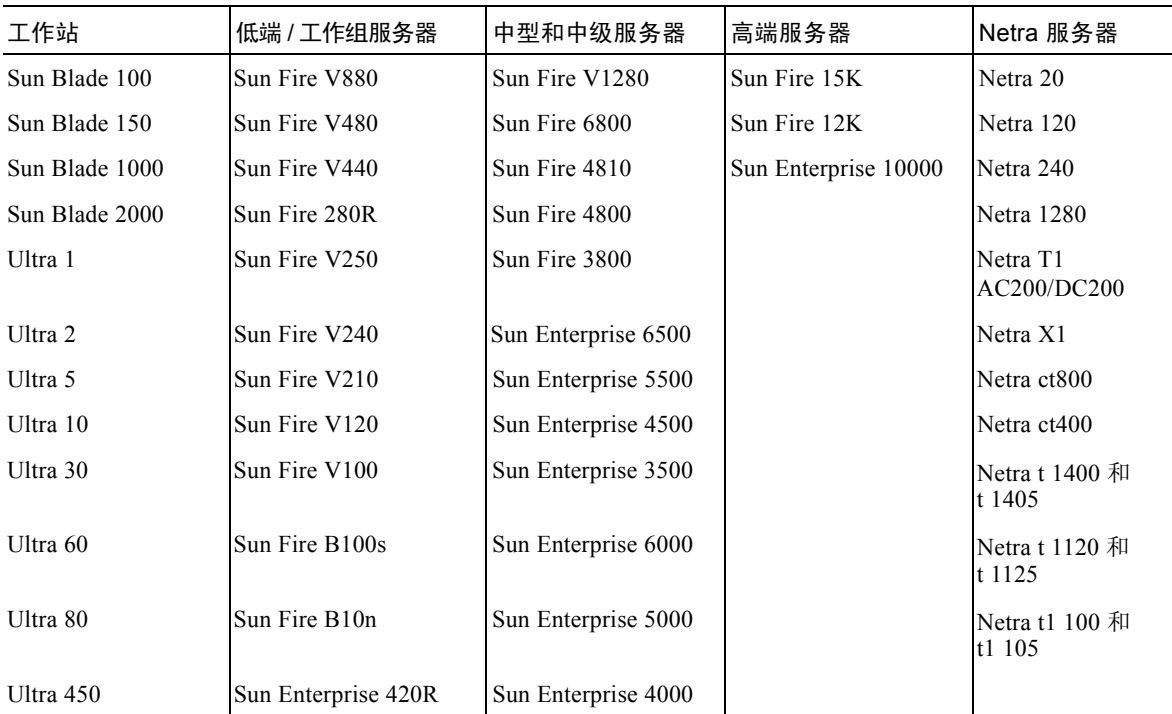

表 2-1 支持的平台 (接上页)

| 工作站                         | 低端 / 工作组服务器              | 中型和中级服务器            | 高端服务器 | Netra 服务器 |
|-----------------------------|--------------------------|---------------------|-------|-----------|
| <b>SPARC</b> station 4      | Sun Enterprise 220R      | Sun Enterprise 3000 |       |           |
| <b>SPARC</b> station 5      | Sun Enterprise 450       |                     |       |           |
| SPARC <sub>station</sub> 10 | Sun Enterprise 250       |                     |       |           |
| <b>SPARC</b> station 20     | Sun Enterprise 150       |                     |       |           |
| <b>SPARCclassic</b>         | Sun Enterprise Ultra 5S  |                     |       |           |
| <b>SPARC</b> station LX     | Sun Enterprise Ultra 10S |                     |       |           |
| SPARCstation LX+            | Sun Enterprise 2         |                     |       |           |
|                             | Sun Enterprise 1         |                     |       |           |

## 支持的图形

下面的图像缓冲器卡虽然没有在 《*Solaris Handbook for Sun Frame Buffers*》中列 出,但仍然受到本版本的支持。

表 2-2 支持的图形

<span id="page-17-0"></span>

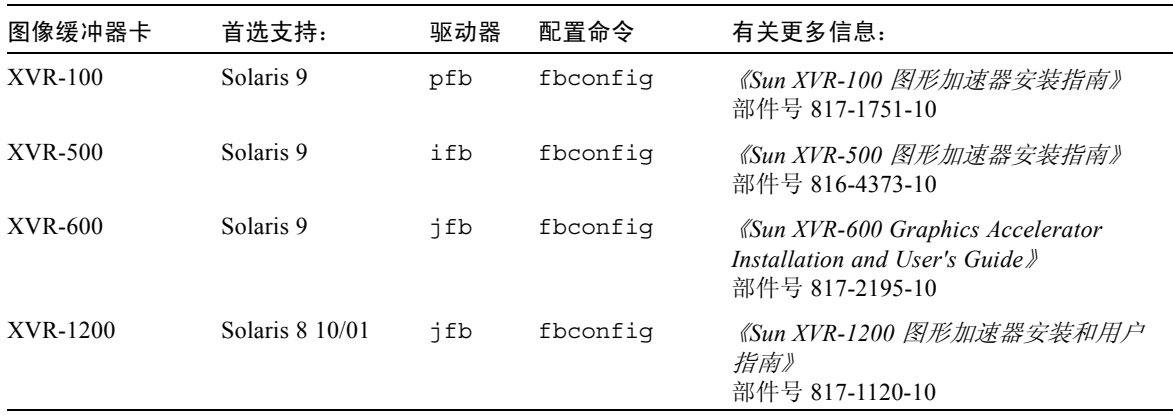

## <span id="page-18-1"></span><span id="page-18-0"></span>从 Solaris 9 12/03 Software Supplement CD 安装软件

本章介绍名为 Solaris 9 12/03 Software Supplement 的 CD 上的软件内容。本书中简 称此 CD 为 Supplement CD。

本章包括如下主题:

- 第 10 页的 "[Supplement CD](#page-19-0) 软件"
- 第 12 页的"安装 [Supplement CD](#page-21-0) 软件"
- 第 16 页的"验证测试套件 (SunVTS 软件)"
- 第 18 页的 "[OpenGL](#page-27-0) 软件"
- 第 22 页的"PC [启动器"](#page-31-0)
- 第 29 页的"用于 Sun 服务器的 [Sun Remote System Control](#page-38-1)"
- 第 30 页的 "[SunForum](#page-39-0)"
- 第 30 页的 "Supplement CD [中包括的网络适配器驱动程序"](#page-39-3)
- 第 31 页的"配置 VLAN"
- 第 33 页的 "[Java 3D 1.3.1 API](#page-42-0)"
- 第 34 页的 "[Sun Enterprise 10000 SSP](#page-43-1) 软件"
- 第 34 页的 "[Sun Enterprise 10000 Capacity on Demand 1.0](#page-43-2) 软件"
- 第 34 页的 "Netra ct [平台软件"](#page-43-3)

# Supplement CD 软件

表 [3-1](#page-19-1) 列出了 Supplement CD 上各种类型的软件, 以及该软件是缺省安装还是根据 选项安装。

#### <span id="page-19-2"></span><span id="page-19-1"></span><span id="page-19-0"></span>表 3-1 Solaris 9 12/03 Supplement CD 的内容和安装状态

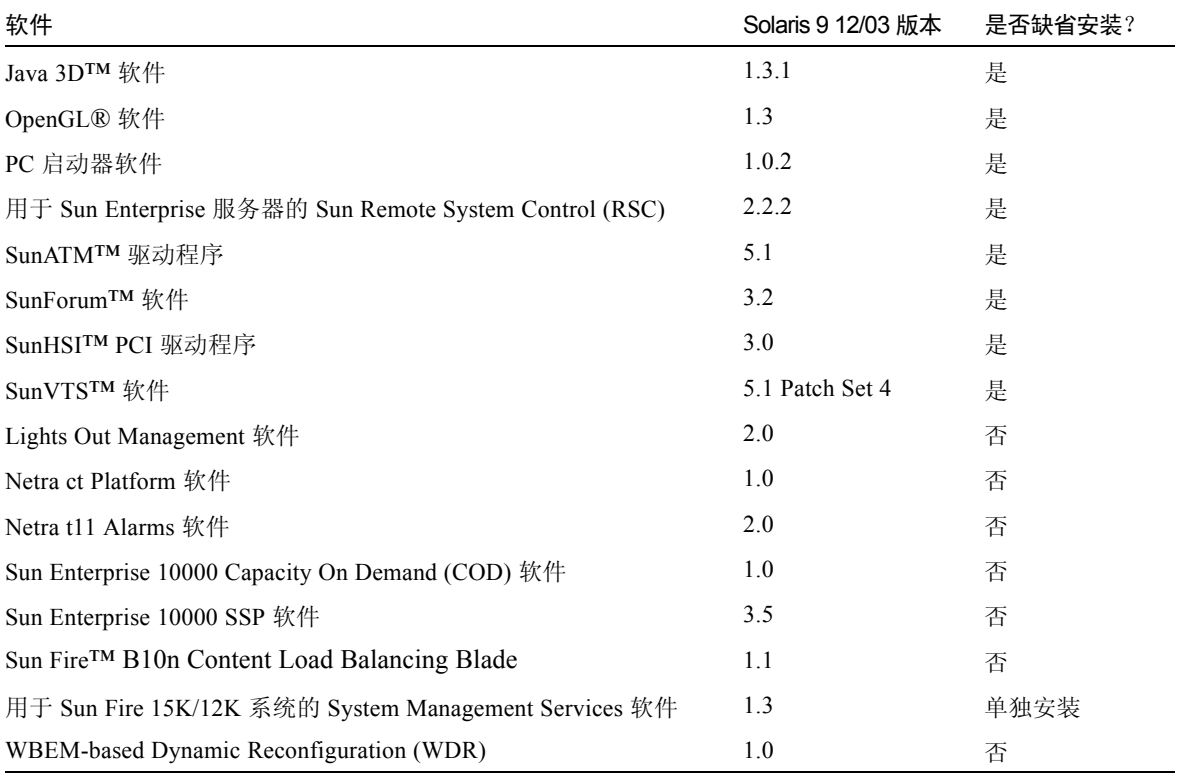

下表列出了此版 Solaris 9 12/03 中包含的软件的版本 (与过去的 Solaris 9 版本相比 较)。

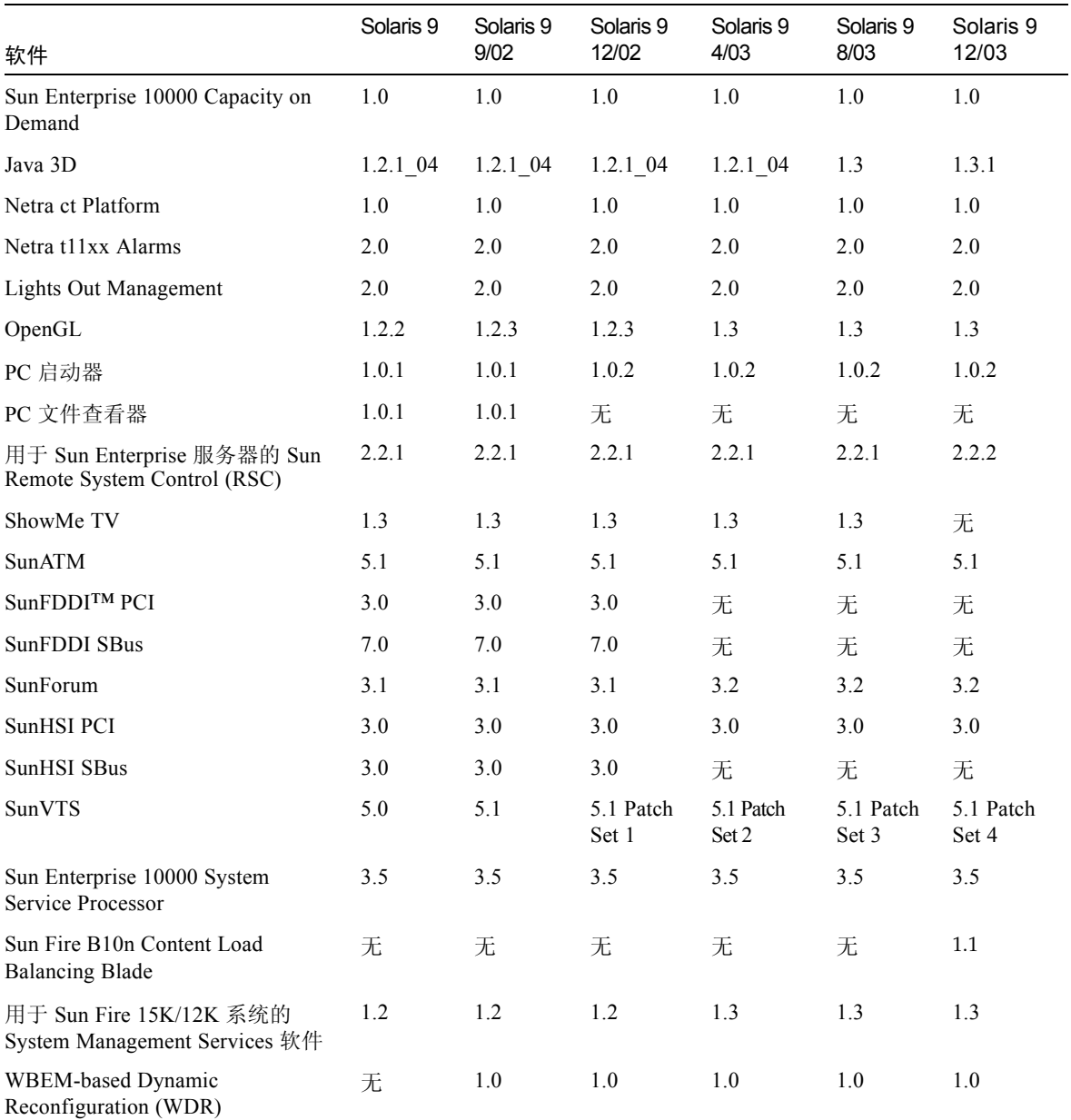

### 表 3-2 Solaris 9 12/03 Supplement CD 版本历史记录

# <span id="page-21-4"></span><span id="page-21-0"></span>安装 Supplement CD 软件

有三种从 Supplement CD 中安装软件的方法:

- <span id="page-21-5"></span>■ 作为 Solaris 安装程序的一部分安装
- Solaris Web Start
- pkgadd

## <span id="page-21-1"></span>安装 Supplement CD 软件之前

如果安装了任何旧版本的 Supplement CD 软件,应该在安装新软件之前删除与该软 件相关联的软件包。

## <span id="page-21-2"></span>将 Supplement CD 软件作为 Solaris 安装程序的一 部分进行安装

在 Solaris 安装过程中,系统会请求您选择"默认安装"或"定制安装"。不论您 是从 CD 还是 DVD 开始安装, 缺省设定都相同。

安装过程显示一组预设置的产品,缺省情况下将从 Software Supplemental CD 安装 这些产品。选择自定义安装可以更改这些设置。

## <span id="page-21-3"></span>使用 Solaris Web Start 安装 Supplement CD 软件

安装 Solaris 操作环境之后,可以使用 Solaris Web Start 安装 Supplement CD 中的 软件。

### ▼ 使用 Solaris Web Start 安装 Supplement CD 软件

- 1. 将 Supplement CD 插入 CD-ROM 驱动器。
- $2.$  在 shell 窗口中, 键入:

```
# cd /cdrom/cdrom0
# ./installer
```
- 3. 显示 Solaris Web Start GUI 时,选择 "下一个"。
- 4. 选择您要安装的语言环境,选择 "下一个"。
- 5. 从显示的列表中选择要安装的软件组件,然后选择 "下一个"。

所有的 Supplement CD 软件组件都已列出,其中 "默认安装"软件已选中。如果 不需要缺省的组件,您也可以选择名称为"不要安装"的单选按钮,或者选择 "定制安装"添加非缺省组件[。](#page-19-2)表 [3-1](#page-19-1) 中列出了这些软件组件。

6. 您如果选择了任何 "定制安装"软件,请按照随后屏幕的提示选择需要为各个软 件下载的组件。

有些 "定制安装"软件为您提供了安装特定组件的选项,例如客户机版和对应的 服务器版。

### <span id="page-22-3"></span><span id="page-22-2"></span><span id="page-22-1"></span><span id="page-22-0"></span>使用 pkgadd 在单机系统中安装 Supplement CD 软件

- ▼ 使用 pkgadd 从 Supplement CD 安装所支持产品的软件包
	- 1. 将 Supplement CD 插入 CD-ROM 驱动器。 显示"文件管理程序"窗口。
	- 2. 在 shell 中,使用 su 命令和超级用户口令成为超级用户。
	- 3. 键入:

# **/usr/sbin/pkgadd -d /cdrom/cdrom0/** 目录 **/Product** 软件包名

或:

# **cd /cdrom/cdrom0/** 目录 **/Product** # **pkdadd -d .** 软件包名

其中, 自录 是指表 [3-3](#page-23-0) 中软件产品的目录, 而*软件包名* 是指表 3-3 中软件包的名称。

选项 -d 的自变量必须是设备或目录的完整路径名。如果不指定软件包所在的设 备, pkgadd 将检查缺省的缓存目录 (/var/spool/pkg)。如果该目录下没有此软 件包,安装将无法进行。

### 要安装特定的产品,选择相应的软件包:

<span id="page-23-0"></span>表 3-3 软件和软件包

| 软件                               | 版本                 | 目录                 | 软件包                                                                                                    |
|----------------------------------|--------------------|--------------------|----------------------------------------------------------------------------------------------------|
| 验证测试套件 (SunVTS)                  | 5.1 Patch<br>Set 4 | SunVTS_5.1_PS4/    | <b>SUNWvts</b><br>SUNWvtsmn<br><b>SUNWvtsx</b>                                                                            |
| OpenGL 运行时库                      | 1.3                | OpenGL 1.3/        | SUNWgldoc<br>SUNWgldp<br>SUNWgldpx<br>SUNWglh<br>SUNWglrt<br>SUNWglrtu<br>SUNWglrtx<br>SUNWglsr<br>SUNWglsrx<br>SUNWglsrz |
| PC 启动器                           | 1.0.2              | PC launcher 1.0.2/ | SUNWdtpcp                                                                                                    |
| Sun Remote System Control Server | 2.2.2              | RSC 2.2.2/         | <b>SUNWrsc</b><br>SUNWrscd<br>SUNWrscj                                                                                    |
| SunForum                         | 3.2                | SunForum 3.2       | SUNWdat<br>SUNWdatu<br>SUNWkeep<br>SUNWphone                                                                              |
| SunHSI PCI 驱动程序                  | 3.0                | SunHSI PCI 3.0/    | SUNWhsip<br>SUNWhsipm<br>SUNWhsipu                                                                                        |
| Java 3D                          | 1.3.1              | Java3D_1.3.1/      | SUNWj3doc<br>SUNWj3dem<br>SUNWj3drt<br>SUNWj3dut                                                                          |
| SunATM 5.1                       | 5.1                | SunATM 5.1/        | SUNWatm<br>SUNWatma<br>SUNWatmu                                                                                           |

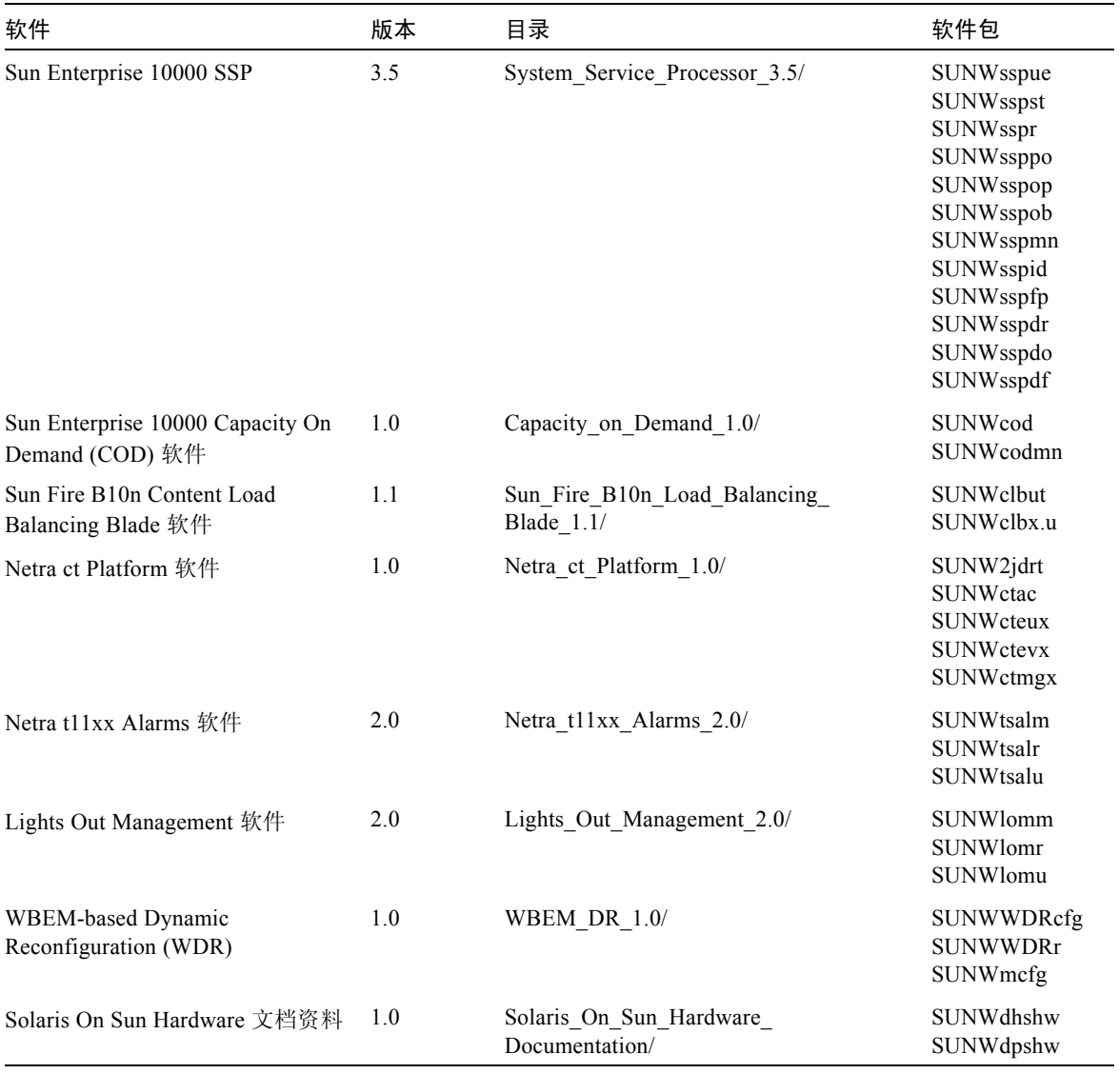

#### 表 3-3 软件和软件包 (接上页)

注意 – 针对 SMS 软件的软件包也包含在 Supplement CD 中, 但是不应使用 pkgadd 命令安装。有关安装 SMS 以及使用 smsinstall 命令的信息, 请参考 《*System Management Services* 安装指南》。此书的最新版本列出[在第四章中](#page-44-3)。

注意 – 有关本地化的软件包的名称及其说明,请参[见附录](#page-60-2) A。

如果在安装软件包时出现问题,将显示该问题的信息,并伴随如下提示:

要继续安装吗?

可选的响应有 **yes**、 **no** 或 **quit**。

## <span id="page-25-0"></span>验证测试套件 (SunVTS 软件)

<span id="page-25-3"></span><span id="page-25-2"></span>SunVTS 验证测试套件是专用于测试 Sun 硬件的诊断工具。 SunVTS 软件通过运行 多个诊断硬件测试,来验证 32 位或 64 位 Solaris 操作环境中多数 SPARC 硬件控制 器和设备的连接和功能。

SunVTS 为编程人员开发自己的测试产品和使用 SunVTS 界面运行这些产品提供了 一个基本构架。

可以在 Solaris Software Supplement CD 上找到 SunVTS 应用程序的软件和文档资料。

表 [3-4](#page-25-1) 描述 SunVTS 环境的主要功能。

#### <span id="page-25-1"></span>表 3-4 SunVTS 诊断工具的功能

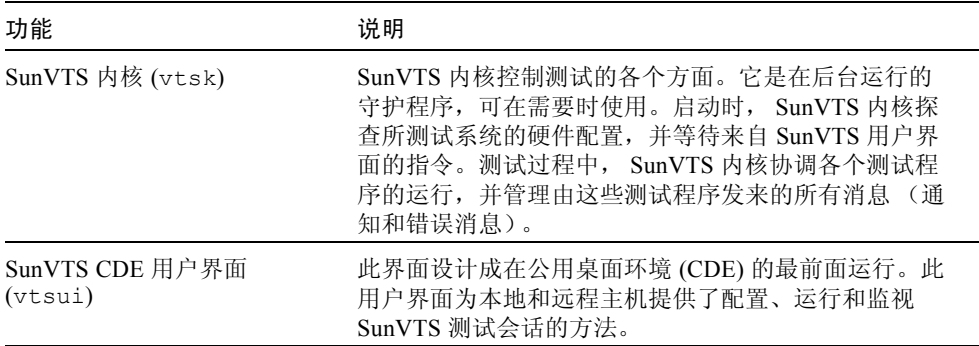

| 功能                             | 说明                                                                                                    |
|--------------------------------|----------------------------------------------------------------------------------------------------|
| SunVTS TTY 用户界面<br>$(vtext{t}$ | 由于不是每个系统都有监视器,因此 SunVTS 提供了<br>TTY 界面。这个基于 ASCII 菜单的界面接受多种按键序<br>列以控制测试选项和测试会话。可以通过终端、 shell 工<br>具或经由调制解调器的远程登录会话使用它。                                      |
| 从命令行运行单个测试                     | 除了从 SunVTS 用户界面运行之外, 还可以从 UNIX®<br>命令行运行单个的硬件测试。单独运行一个测试程序对<br>于仅校验一个硬件的情况十分有帮助。                                                                            |
| 自定义测试支持                        | SunVTS 用户可以在 SunVTS 环境下运行第三方的二进<br>制可执行测试程序, 在这种方式下, 由测试程序 (而不<br>是由 SunVTS 内核) 来完全控制其输入自变量列表和输<br>出日志文件。用户只需修改 SunVTS 提供的<br>.customtest 文件即可使其松散地连接到此环境上。 |

表 3-4 SunVTS 诊断工具的功能 (接上页)

## <span id="page-26-0"></span>SunVTS 软件包

表 [3-5](#page-26-3) 提供运行 SunVTS 诊断工具所需的 SunVTS 软件包的列表。

表 3-5 Supplement CD 上的 SunVTS 软件包

<span id="page-26-3"></span>

| 包括的软件包    | 名称        | 说明                              |
|-----------|-----------|---------------------------------|
| SUNWyts   | 验证测试套件    | SunVTS 内核、用户界面 (UI)、测试程序<br>和工具 |
| SUNWytsmn | 验证测试套件手册页 | SunVTS 实用程序 / 二进制文件的手册页         |
| SUNWytsx  | 验证测试套件    | 64 位验证测试套件软件                    |

## <span id="page-26-1"></span>安装 SunVTS

请参见第 12 页的 "安装 [Supplement CD](#page-21-0) 软件"。

### <span id="page-26-2"></span>使用 SunVTS 软件

有关使用 SunVTS 软件的信息,请参见位于 Solaris Software Supplement CD 上的 Solaris 9 12/03 on Sun Hardware 文档资料集中的 SunVTS 文档资料。有关此版本的 新功能、测试内容和测试改进,请参考 《*SunVTS 5.1 Patch Set 4 Documentation* 

*Supplement*》。有关总体测试配置的模式、界面和选项,请参考 《*SunVTS User's Guide*》。有关单个测试和快速参考的信息,请参考 《*SunVTS Test Reference Manual*》和 《*SunVTS Quick Reference Card*》。

## <span id="page-27-0"></span>OpenGL 软件

<span id="page-27-3"></span>针对 Solaris 的 Sun OpenGL 软件是 Sun 自身对 OpenGL 应用程序编程接口 (API) 的实施。 OpenGL API 是符合行业标准、与供应商无关的图形库。它提供一套底层 几何元素的最小集合和许多基本但高级的 3D 绘制功能, 如模型变形、描影、光线 处理、图形保真、结构绘制、模糊化和 alpha 合成等。

## <span id="page-27-1"></span>支持的平台

用于 Solaris 的 Sun OpenGL 1.3 软件支持以下设备:

- Creator Graphics、 Creator3D Graphics、 Elite3D Graphics、 Expert3D Graphics、 XVR-500 和 XVR-1000 Graphics — OpenGL 功能由硬件加速。
- SX、 GX、 GX+、 TGX、 TGX+、 S24 OpenGL 功能由软件实现。
- OpenGL 1.3 软件支持所有配有下列图像缓冲器的 Sun SPARC 系统:TCX、 SX、 GX、Creator、Elite3D、Expert3D、XVR-500 和 XVR-1000 系列图像缓冲器。这 包括 Ultra 工作站、 Sun Enterprise 和所有传统的 SPARCstation 系列。

## <span id="page-27-2"></span>删除旧的软件包

如果已安装旧版本的针对 Solaris 的 Sun OpenGL 软件包,必须使用 pkgrm 命令删 除它们。

- ▼ 删除旧的软件包
	- 1. 使用 pkginfo 命令来检查是否安装有任何旧版本的 OpenGL 软件包。

pkginfo | egrep -i "OpenGL" 命令可列出所有已安装的现有软件包。

```
% pkginfo | egrep -i "OpenGL"
application SUNWffbgl Creator Graphics (FFB) OpenGL Support
application SUNWglrt OpenGL Runtime Libraries
application SUNWglrtu OpenGL Platform Specific Runtime Libraries
application SUNWafbgl Loadable pipeline for UPA Bus Elite3D graphics
application SUNWgldoc Solaris OpenGL Documentation and Man Pages
application SUNWglh Solaris OpenGL Header Files
application SUNWglut Solaris OpenGL Utilities and Example Programs
```
2. 要删除软件包,先成为超级用户:

```
% su
Password: 超级用户口令
```
3. 运行 pkgrm 删除所有针对 Solaris 软件包的 Sun OpenGL 软件。

```
# pkgrm SUNWglrt SUNWglh...
```
### <span id="page-28-0"></span>OpenGL 软件包

表 [3-6](#page-28-1) 列出了与针对 Solaris 的 Sun OpenGL 软件一起提供的软件包。

表 3-6 OpenGL 软件包

<span id="page-28-1"></span>

| 软件包名称    | 说明                                                                                                    | 缺省安装位置                              |
|----------|----------------------------------------------------------------------------------------------------|-------------------------------------|
| SUNWglh  | OpenGL 头文件                                                                                                    | /usr                                |
| SUNWqldp | OpenGL 32 位可加载管道, 用于<br>Creator, Creator3D, Elite3D,<br>Expert3D, Expert3D-Lite, XVR-<br>500、XVR-1000、XVR-1200 以及<br>XVR-4000 图形加速器 | /usr/openwin/lib/GL/<br>devhandlers |

#### 表 3-6 OpenGL 软件包 (接上页)

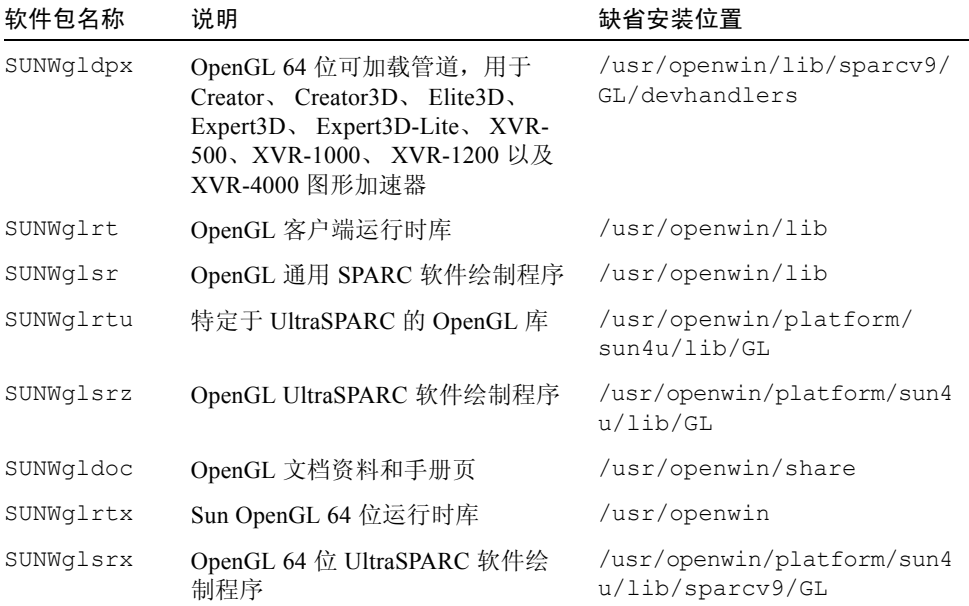

### <span id="page-29-0"></span>安装 OpenGL

请参见第 12 页的 "安装 [Supplement CD](#page-21-0) 软件"。

### <span id="page-29-1"></span>安装软件包后

安装软件包后,执行以下步骤:

### ▼ 验证软件包安装

#### 1. 退出窗口系统并重新启动,这样窗口系统中将装载新安装的 GLX 服务器扩展件。

2. 要验证是否正确安装了 OpenGL 库, 运行 ogl\_install\_check。

ogl\_install\_check 测试程序打印所用的 OpenGL 库和绘制程序的版本,并显 示一个旋转的轮子。程序在 UltraSPARC Creator3D 上运行时返回如下输出结果:

OpenGL Vendor: Sun Microsystems, Inc. OpenGL Version: Sun OpenGL 1.3 for Solaris 出于诊断的目的,发现 Solaris OpenGL 软件问题时要注意以下值:

```
OpenGL Renderer: Creator 3D, VIS
OpenGL Extension Support: GL EXT texture3D
                            GL SGI color table
                            GL SUN geometry compression
                             GL_EXT_abgr
                            GL EXT rescale normal
OpenGL GLX Server: Detail Status Report
     GLX: Context is direct.
     GLX: OpenGL Rendering in use
     GLX: Double Buffering in use
    GLX: Color Buffer (GLX BUFFER SIZE) = 24 bits
     GLX: Depth Buffer (GLX_DEPTH_SIZE) = 28 bits
    GLX: Stencil Buffer (GLX STENCIL SIZE) = 4 bits
     GLX: RGBA (True Color/Direct Color) Visual in use
OpenGL Library: Detail Status Report
     Number of color bits (R/G/B/A): 8/8/8/0
     Frame Buffer Depth (GL_DEPTH_BITS):28
```
### <span id="page-30-0"></span>本地绘制意外地慢

如果可能,针对 Solaris 的 Sun OpenGL 软件将越过 X 服务器,直接绘制到图像缓 冲器。这是通过 Sun 的 DGA 机制锁定屏幕的部分区域而实现的。但是, Solaris 安 全功能仅允许初始登录到窗口系统的用户使用 DGA 锁定屏幕的部分区域。仅有窗 口系统的拥有者可以访问 DGA。

如果在本地绘制时发现性能不佳,可能是受此 Solaris 安全功能影响。例如,如果 您启动了窗口系统,而工作站上的另一个用户使用 su 更改为该用户自己的环境, 则应用程序将不通过 DGA 运行,即使第二个用户在本地运行应用程序。

如果发现本地绘制速度很慢,运行 oql\_install\_check 诊断程序 (位于 /usr/openwin/demo/GL 下),以确定应用程序是否是通过 DGA 运行。如果 ogl\_install\_check 程序提供的 OpenGL GLX 服务器状态报告表明 GLX 环境 是间接的,则需编辑登录权限以允许所有用户访问 DGA。

要赋予所有本地用户访问 DGA 的权限,执行以下步骤:

### ▼ 赋予所有本地用户访问 DGA 的权限

1. 成为超级用户:

```
% su
Password: 超级用户口令
```
2. 编辑权限, 以允许对下列设备进行全局读 / 写访问:

% **chmod 666 /dev/mouse /dev/kbd /dev/sound/\* /dev/fbs/\***

这将允许所有用户在当前窗口系统会话期间访问 DGA (依据 X 授权,参见  $x$ host $(1)$ ).

3. 编辑 /etc/logindevperm 文件,并将文件中列出的所有设备的缺省权限更改为 0666,以允许进行全局的读 / 写访问。

例如,在 logindevperm 中的下列行中,将 0600 更改为 0666,这样下次登录并 重启动窗口系统时它仍可由所有用户访问。

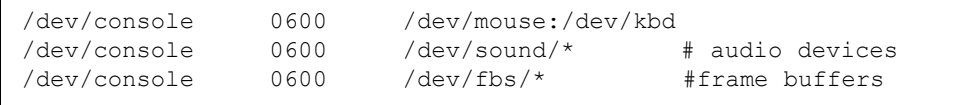

注意 – 您的系统不再安全。

## <span id="page-31-2"></span><span id="page-31-0"></span>PC 启动器

### <span id="page-31-1"></span>适用对象

PC 启动器是为可以访问基于 Windows 98、 ME、 NT 或 2000 的 PC 环境的 Solaris 用户设计的。

### <span id="page-32-0"></span>什么是 PC 启动器?

Sun PC 启动器将 Solaris 桌面环境连接到 PC 系统 (本地或远程安装 SunPCi 卡 或网络上一台独立 PC),并自动在 Solaris 桌面上启动一个 PC 窗口。然后就可 以在此窗口中打开、阅读和编辑在 Microsoft Windows 环境中创建的文件和电子 邮件附件。

现在,使用 Sun StarOffice™ 6.0 Office Productivity Suite 可以实现与浏览 PC 文件 类似的功能。使用 StarOffice, 您可以读写主要桌面应用程序使用的 100 多种文件 格式,包括 Microsoft Office、 Lotus、 WordPerfect、 WordStar、 FrameMaker、 AutoCAD、 Photoshop 等。

有关更多信息,请参见

http://www.sun.com/staroffice

### <span id="page-32-1"></span>PC 启动器安装需求

安装 PC 启动器需要有 Solaris 9 12/03 Software Supplement CD (或 Solaris 7、 8 或 9 版本的同等 CD)。如果您没有此 Supplement CD, 请与 Sun 的服务代表联系。

### <span id="page-32-2"></span>系统需求

### Sun 工作站

- Solaris 7、 8 或 9
- CDE 1.5
- 32 MB RAM

### PC 环境

- SunPCi™ 卡或联网的 PC 系统 (带 NFS 和 TCP/IP 支持)
- Microsoft Windows OS (98、 ME、 NT、 2000) 和许可证
- 正确的应用程序和许可证

### <span id="page-33-0"></span>PC 启动器的安装

#### SunPCi 需求

要使 PC 启动器工作, SunPCi 和它的主机工作站必须可以通过以 "名称"为参数 的 ping 命令连通对方。要做到这一点,必须具有:

- 两者之间的 IP 连接
- 在两者上分别设置名称服务 (任一正在使用的类型), 这样您可以从一台计算机 上查找另一台计算机的名称并获得它的 IP 地址

SunPCI 和主机因 SunPCi 的网络体系结构及其与主机共享以太网访问的方式而无法 在网络上看到对方。

要解决此问题,使用同一个子网上的 IP 路由系统 (一台 "真正"的路由器、另一 个 Sun 系统、另一个 NT 系统或其它系统)作为代理路由器。

注意 – 您必须对选定的 IP 路由器具有帐户访问权限, 因为必须在其上添加两条 路由。

例如,基于以下设置,您需要采取下列步骤:

- $\blacksquare$  SunPCi IP = 10.0.0.1
- 主机工作站 IP = 10.0.0.2
- 路由器 IP = 10.0.0.3
- 1. 在主机工作站执行:

route add 10.0.0.1 10.0.0.3 1

注意 – 可以添加 /etc/rc 脚本以使它在每次重新引导时进行。

2. 在路由代理上执行:

route add 10.0.0.2 10.0.0.3 0

route add 10.0.0.1 10.0.0.3 0 (或等价路由)

3. 请验证 SunPCi 是否可以通过以 IP 地址为参数的 ping 命令连通主机,反之亦然。 如果成功,确保它们可以通过以名称为参数的 ping 命令连通对方;如果不行, 在 适当的名称服务中添加项。在 UNIX 上,名称服务有 DNS 或 /etc/hosts 等。 Windows 也可以使用 DNS 或 hosts 文件。与系统管理员联系,以根据您的设置添 加这些项。一旦系统可以通过以名称为参数的 ping 命令连通对方, PC 启动器将可 以安装。

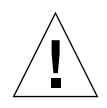

警告 – 要使此方法有效, 必须按照第 1 步和第 2 步中的操作在所有三个系统上添 加路由。不要假设"标准网络缺省路由器"或其它设备将提供相似的功能;它们 不能提供此类功能。

有关安装 SunPCi 的更多帮助,参见以下出版物:

- *《SunPCi 安装指南》*
- *《SunPCi 版本说明》*
- 《*SunPCi 2.1 Windows NT Installation Guide*》

### 安装 PC 启动器软件包

请参见第 12 页的 "安装 [Supplement CD](#page-21-0) 软件"。

### <span id="page-34-0"></span>配置 PC 启动器

通过在 PC 启动器配置窗口的三个步骤中指定设置来配置 PC 启动器。

在配置之前,必须有:

- 网络主机名以及 Solaris 与 Windows 环境之间的网络连接。
- 在 Windows 环境中映射的 UNIX 主目录。

### ▼ 为 PCi 配置 PC 启动器

- 1. 从 CDE 工具栏, 启动"应用管理程序"。
- 2. 单击 "桌面控制"下面的 "Configure PC launcher"。显示 PC 启动器配置窗 口。回答以下三个步骤中的问题。
	- a. On-Board PC Emulator and SunPCI (缺省)
	- b. Enter your Sun PCi's hostname (缺省)
	- c. Let PC Emulator handle the file
- 3. 单击 "OK"。

注意 – 可以双击打开 PC 类型的文档以通过 Sun PCi 卡查看和编辑。如果要进行 "快速"查看,选择 "Let Solaris handle the file",激活 PC 文件查看器。如果要编 辑,使用鼠标右键并选择 "Open In Emulator"。

4. 从 SunPCi, 运行:

**h: \.dt\bin\win9x\intel\sdtpcactiond.exe**

此步骤假设 h: 已映射到 UNIX 的主目录。

▼ 为软件环境配置 PC 启动器

1. 从 CDE 工具栏, 启动"应用管理程序"。

2. 单击 "桌面控制"下的 "Confiqure PC launcher", 然后选择或输入以下内容:

a. On-Board PC Emulator and SoftWindows

b. 主机名

c. Let Solaris handle the file

注意 – 可以双击鼠标右键打开 PC 类型文档以进行查看和编辑。如果在配置 PC 启 动器时选择了"Let Solaris handle the file", 则双击文件将启动 PC 文件查看器。

- 3. 单击 "OK"。
- 4. 从软件环境运行:

**h: \.dt\bin\win9x\intel\sdtpcactiond.exe**

此步骤假设 h: 已映射到 UNIX 的主目录。

### ▼ 为 Deskside PC 配置 PC 启动器

- 1. 从 CDE 工具栏, 启动"应用管理程序"。
- 2. 单击"桌面应用程序"下面的"Configure PC launcher", 然后选择或输入以下 内容:
	- a. Standalone PC

b. 主机名

c. Let the Standalone PC handle the file

注意 – 可以双击鼠标右键打开 PC 类型文档以进行查看和编辑。如果在配置 PC 启 动器时选择了"Let Solaris handle the file", 则双击文件将启动 PC 文件查看器。

- 3. 单击 "OK"。
- 4. 从 Deskside PC 运行:

**h: \.dt\bin\win9x\intel\sdtpcactiond.exe**

此步骤假设 h: 已映射到 UNIX 的主目录。

### <span id="page-36-0"></span>使用 PC 启动器

可使用代表 PC 环境 (如 SunPCi)的图标填充 CDE 前面板和 CDE 工作区。要这 样做,将 OpenInSunPCi 从"应用管理程序"的"桌面应用程序"拖放到前面板。

如果没有配置 PC 启动器,则首次打开 PC 启动器时将显示 PC 启动器配置窗口。 您只需配置 PC 启动器一次。

### <span id="page-36-1"></span>处理 Windows 文件

CDE 中有许多流行的 PC 文件格式的标识,允许您选择并在您喜欢的 PC 环境 (例如 SunPCI)中启动它们。在这些文件上单击鼠标右键将在菜单中显示以下三 种选项:

- Open 双击操作。
- OpenInEmulator 在喜欢的硬件 (例如 SunPCi 或任何软件仿真器)中启动 文件。
- OpenInRemotePC 在独立的网络 PC 上启动文件。

可以将 Windows 快捷方式拖放到前面板。还可以通过在 UNIX 主目录中创建 Windows 快捷方式并使用 dtfile 来拖放,以将快捷方式置于 CDE 工作区中。关 于创建快捷方式,参见 Windows 帮助;关于拖放的更多信息,参见 CDE 帮助。

### ▼ 打开应用程序或数据文件

● 从 Solaris 桌面双击快捷方式。

您必须能够使用相关的应用程序。此过程使 Solaris 桌面象 Windows 桌面一样工 作。可以在 Solaris CDE 前面板和 CDE 工作区中放置所有相关的应用程序,并通过 双击运行它们。

#### ▼ 运行 Windows 二进制文件

- 双击文件 (exe) 并在 PC 环境 (例如, SunPCi) 中运行。
- ▼ 复制和粘贴文本
- 1. 高亮显示要复制的文本并从 "Edit"菜单中选择 "Copy"。
- 2. 单击要粘贴文本的位置,并从 "Edit"菜单中选择 "Paste"。

#### ▼ 查看文件

● 单击文件并选择 "View"。

#### ▼ 查找文件

- 1. 从 "Edit"菜单中选择 "Find/Change"。
- 2. 在"Find"字段中输入文件名并单击"Find"。

#### ▼ 打印文件

● 从"File"菜单中选择"Print"。 文件将打印在 PC 打印机上。

### 其它功能

#### <span id="page-37-0"></span>▼ 在 CDE 中显示 Windows "开始"菜单

使用手动步骤,可以在 CDE "应用管理程序"中得到所有 Windows "开始"菜单 的选项。

- 1. 启动 Windows 资源管理器。
- 2. 将 C: \Window\StartMenu\ 复制到 H: \.dt\appmanager。
- 3. 启动 "应用管理程序"。
- 4. 转到 "桌面控制"。
- 5. 单击 "Reload Application"。
- **登录到不同的计算机上**
- **在配置窗口中重新配置 PC 启动器。**
- ▼ 重新配置 PC 启动器
	- 删除 PC 启动器配置窗口内第 2 步中的 PC 主机名。
- ▼ 在目标之间切换
	- 更改 PC 启动器配置窗口内第 1 步中的洗择。

### <span id="page-38-0"></span>获得 PC 启动器的帮助

可以通过 PC 启动器配置窗口底部的 "Help"菜单访问 PC 启动器的帮助。

## <span id="page-38-1"></span>用于 Sun 服务器的 Sun Remote System Control

<span id="page-38-2"></span>Sun Remote System Control (RSC) 是一种安全服务器管理工具,允许您通过调制解 调器线路和网络使用 Solaris 操作环境或 Microsoft Windows 客户机,来监视和控制 Sun Enterprise 250、 Sun Fire 280R、 Sun Fire V880 或 Sun Fire V480 服务器。 RSC 也可在服务器发生故障时通知您。RSC 为地理上分布广泛的或物理上不可访问的系 统提供远程系统管理功能。 Sun Enterprise 250、 Sun Fire 280R、 Sun Fire V880 或 Sun Fire V480 服务器已具有支持 RSC 所需的所有硬件功能。

Supplement CD 提供了用于 Sun 服务器软件的 Sun Remote System Control。有关安 装信息,请参见第12 页的"安装 [Supplement CD](#page-21-0) 软件"。有关 Remote System Control 的配置信息,请参见 《*Remote System Control (RSC)* 用户指南》。

要在运行 Microsoft Windows 98、 Windows NT 4.0 或 Windows 2000 操作环境的计 算机上安装 RSC 客户端软件,将 Supplement CD 装入该系统的 CD-ROM 驱动器。 InstallShield 应用程序将自动启动,提示用户指定目录名,并在指定目录下安装可 执行的 RSC。

## <span id="page-39-0"></span>SunForum

<span id="page-39-5"></span>SunForum 是用于 Sun 工作站的数据会议产品。它基于 T.120 标准, 允许您的 Sun 系统通过 Intranet 和 Internet 与其它 T.120 产品 (如 Microsoft NetMeeting 和 PictureTel LiveShare Plus 4.0 版)交流。

SunForum 具有以下功能:

- 查看并控制与其它基于 T.120 协议的 UNIX 或 PC 机之间共享的应用程序。
- 共享本地 Solaris 应用程序, 使任何会议参加者都可查看并控制这些应用程序。
- 使用 "画板"、"剪贴板"、"聊天室"和 "文件传输"功能交换观点和数据。

## <span id="page-39-1"></span>安装 SunForum

请参见第 12 页的 "安装 [Supplement CD](#page-21-0) 软件"。

《*SunForum* 软件安装指南》和 《*SunForum* 软件用户指南》也包含在第 13 [页的](#page-22-0) "使用 pkgadd [在单机系统中安装](#page-22-0) Supplement CD 软件"中所述的 SunForum 目录 中, 以及 SunForum 的 Docs 目录下, 以 PostScript 和 PDF 文件格式出现。

### <span id="page-39-2"></span>联机帮助

您可以联机阅读关于 SunForum 的信息。可以从任何 SunForum 菜单栏的 "帮助" 菜单访问帮助。

## <span id="page-39-3"></span>Supplement CD 中包括的网络适配器驱 动程序

<span id="page-39-6"></span>Solaris 9 12/03 媒体工具包中的 Supplement CD 提供了以下软件:

- <span id="page-39-4"></span>■ SunHSI PCI 驱动程序软件
- SunATM 软件

### <span id="page-40-0"></span>安装驱动程序

注意 - 从 Supplement CD 安装驱动程序软件之前, 确保您已经安装了适配器硬件。 有关更多的信息,请参考相应的平台说明。

请参见第 12 页的 "安装 [Supplement CD](#page-21-0) 软件"。

### <span id="page-40-1"></span>网络适配器驱动程序的平台说明

参考以下平台说明以获得更多信息:

- 《*Platform Notes: The Sun GigabitEthernet Device Driver*》
- 《*Platform Notes: The SunHSI/P Device Driver*》
- 《*Platform Notes: SunATM Driver Software*》
- 《*Platform Notes: The* hme *FastEthernet Device Driver*》
- 《*Platform Notes: The* eri *FastEthernet Device Driver*》
- 《*Platform Notes: Sun GigaSwift Ethernet Device Driver*》
- 《*Platform Notes: Sun Quad FastEthernet Device Driver*》

## <span id="page-40-3"></span><span id="page-40-2"></span>配置 VLAN

虚拟局域网络 (VLAN) 通常用于将网络用户组拆分为可管理的广播域, 以创建工作 组的逻辑分割,和加强每个逻辑组之间的安全保障。如果一个适配器上含有多个 VLAN,则一台具有一个适配器的服务器就可以在逻辑上存在于多个 IP 子网上。缺 省情况下,可以为服务器上能识别 VLAN 的每个适配器定义 512 个 VLAN。

如果您的网络不需要多个 VLAN, 则可以使用缺省配置, 这种情况下, 不需要进行 更进一步的配置。

<span id="page-40-4"></span>VLAN 可以根据各种标准创建,但必须为每个 VLAN 分配一个 VLAN 标记或 VLAN ID (VID)。 VID 是一个 12 位的标识符, 它介于 1 到 4094 之间, 能识别唯一 的 VLAN。对于每个网络接口 (ce0、 ce1、 ce2 等),都可能创建 512 个 VLAN。 IP 子网通常用于设置 VLAN 网络接口。这意味着每个分配给物理网络接 口的 VLAN 接口的 VID 将属于不同的子网。

标记以太网帧需要为帧添加标记头。标记头紧随目标 MAC 地址和源 MAC 地址。 标记头由 2 个字节的以太网标记协议标识符 (TPID, 0x8100) 和 2 个字节的标记控制 信息 (TCI) 组成。图 [3-1](#page-41-0) 显示了以太网标记头的格式。

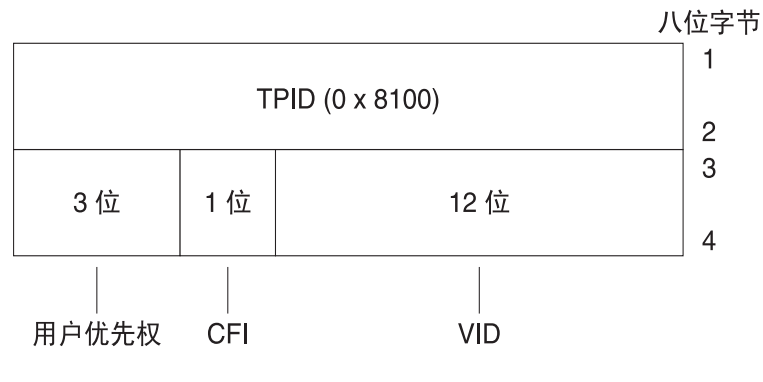

图 3-1 以太网标记头的格式

### <span id="page-41-0"></span>▼ 配置静态 VLAN

<span id="page-41-1"></span>1. 为服务器上要配置给每个适配器的 VLAN 创建一个 hostname.ce *数字* 文件 (对 于 IPv6, 文件为 hostname6.ce 数字)。 使用如下命名格式,它同时包括 VID 和物理挂接点 (PPA): VLAN 逻辑 PPA = *1000 \* VID* + 设备 *PPA*  $ce123000 = 1000*123 + 0$ 示例: hostname.ce123000 这种格式将 /etc/path\_to\_inst 文件中可以配置的最大 PPA 数 (实例数)限制 为 1000。 例如,对于一台装有 Sun GigabitEthernet/P 3.0 适配器的服务器,该适配器包含 0 个实例, 且属于两个 VID 分别为 123 和 224 的 VLAN, 可以分别将 ce123000 和 ce224000 用作这两个 VLAN 的 PPA 数。

<span id="page-42-5"></span>2. 使用 ifconfig(1M) 配置 VLAN 虚拟设备,例如:

```
# ifconfig ce123000 plumb up
# ifconfig ce224000 plumb up
```
<span id="page-42-4"></span>在具有 VLAN 设备 ce123000 和 ce224000 的系统上, ifconfig -a 的输出描 述如下:

```
# ifconfig -a
lo0: flags=1000849<UP,LOOPBACK,RUNNING,MULTICAST,IPv4> mtu 8232 index 1
         inet 127.0.0.1 netmask ff000000
hme0: flags=1000843<UP,BROADCAST,RUNNING,MULTICAST,IPv4> mtu 1500 index 2
         inet 129.144.131.91 netmask ffffff00 broadcast 129.144.131.255
         ether 8:0:20:a4:4f:b8
ce123000: flags=1000843<UP,BROADCAST,RUNNING,MULTICAST,IPv4> mtu 1500 index 3
         inet 199.199.123.3 netmask ffffff00 broadcast 199.199.123.255
         ether 8:0:20:a4:4f:b8
ce224000: flags=1000843<UP,BROADCAST,RUNNING,MULTICAST,IPv4> mtu 1500 index 4
         inet 199.199.224.3 netmask ffffff00 broadcast 199.199.224.255
         ether 8:0:20:a4:4f:b8
```
3. 在交换机上, 将 VLAN 标记和 VLAN 端口设置成与服务器上的 VLAN 一致。 使[用步骤](#page-42-2) 2 中的示例,可以在交换机中设置 VLAN 端口 123 和 224。 参考交换机附带的文档资料,了解有关设置 VLAN 标记和端口的具体指导。

## <span id="page-42-0"></span>Java 3D 1.3.1 API

<span id="page-42-3"></span>Java 3D 1.3.1 API 是用于编写三维图形应用程序和 3D 小应用程序的类的集合。它 为开发者提供了高层次的构造函数,用于创建和操作 3D 几何图形和建立绘制此几 何图形的结构。应用程序的开发者可以使用这些构造函数描述特大型的虚拟世界, 这些构造函数为 Java 3D 提供了足够的信息以有效地绘制这些世界。

### <span id="page-42-1"></span>安装前提

Java 3D 1.3.1 API 要求 OpenGL 软件, 从 1.1 到 1.3 的任一版本。

## <span id="page-43-0"></span>安装 Java 3D 1.3.1 API

请参见第 12 页的 "安装 [Supplement CD](#page-21-0) 软件"。

## <span id="page-43-1"></span>Sun Enterprise 10000 SSP 软件

有关 SSP 的安装和更新过程以及 SSP 发行说明,参见 《*Sun Enterprise 10000 SSP Installation and Release Notes*》(您的媒体工具包中含有其印刷版)。

# <span id="page-43-2"></span>Sun Enterprise 10000 Capacity on Demand 1.0 软件

有关 Capacity on Demand 软件的安装及其发行说明,请参见《*Sun Enterprise 10000 Capacity on Demand 1.0 Installation Guide and Release Notes*》(您的服务器媒体工 具包中含有其印刷版)。

# <span id="page-43-3"></span>Netra ct 平台软件

Supplement CD 内的 Netra\_ct\_Platform\_1.0 软件包括支持 Netra ct 服务器的环境监 视、警报 (RSC 软件)和 SNMP 监视所需的软件。

当前的两台 Netra ct 服务器是 Netra ct800 和 Netra ct400。

请勿将软件安装在非 Netra 服务器上。

# <span id="page-44-3"></span><span id="page-44-2"></span><span id="page-44-0"></span>Supplement CD 上的文档

本章介绍 Supplement CD 上各文档的位置, 以及安装和阅读联机手册的方法。

注意 – 您也可以访问 http://docs.sun.com 网站获取 Supplement CD 中包含的 手册 (英文和本地化版本)。

本章包括如下主题:

- 第 35 页的 "AnswerBook2 文档资料和 [Solaris 9 12/03](#page-44-1) 版"
- 第 36 页的 "[Supplement CD](#page-45-0) 上的文档资料"
- 第 37 [页的 "从安装的软件包中访问文档"](#page-46-0)
- 第 38 页的 "[Solaris 9 12/03 on Sun Hardware](#page-47-0) 文档资料集"
- 第41 页的 "[Sun Computer Systems](#page-50-0) 手册页软件包"
- 第 42 页的 "[Supplement CD](#page-51-2) 上的其它文档"

## <span id="page-44-1"></span>AnswerBook2 文档资料和 Solaris 9 12/03 版

Solaris 9 12/03 版的文档资料不再以 AnswerBook2™ 的格式提供。如果您有其它产 品的 AnswerBook2 文档资料集, 您可以在 Solaris 9 12/03 版中继续使用 AnswerBook2 服务器软件。

工具包中的 Solaris 9 12/03 Documentation CD 提供的 Solaris 手册大部分是 PDF 和 HTML 格式。有关如何阅读那些 CD 内容的信息, 请加载英文版和欧洲语言版的 Documentation CD,并阅读如下文件:

/cdrom/sol\_9\_1203\_doc\_1of2/index.html

Solaris 9 12/03 Documentation CD 和 Solaris 9 12/03 Software Supplement CD 中包含 的内容也包含在 Solaris 9 12/03 Operating Environment DVD 中。

## <span id="page-45-0"></span>Supplement CD 上的文档资料

包含 PDF 和 HTML 格式文件的文档资料软件包位于 Supplement CD 中的以下目 录中:

Solaris On Sun Hardware Documentation/Product

表 [4-1](#page-45-1) 列出了文档软件包。

| 语言   | 格式          | 软件包         | 注释                 |
|------|-------------|-------------|--------------------|
| 英文   | <b>PDF</b>  | SUNWdpshw   | 最完整的手册集            |
| 英文   | HTML        | SUNWdhshw   | SUNWdpshw 中手册的子集   |
| 法文   | <b>PDF</b>  | SUNWdpfrshw | 最完整的法文手册集          |
| 法文   | <b>HTML</b> | SUNWdhfrshw | SUNWdpfrshw 中手册的子集 |
| 德文   | <b>PDF</b>  | SUNWdpdeshw | 最完整的德文手册集          |
| 德文   | <b>HTML</b> | SUNWdhdeshw | SUNWdpdeshw 中手册的子集 |
| 意大利文 | <b>PDF</b>  | SUNWdpitshw | 最完整的意大利文手册集        |
| 意大利文 | <b>HTML</b> | SUNWdhitshw | SUNWdpitshw 中手册的子集 |
| 西班牙文 | <b>PDF</b>  | SUNWdpesshw | 最完整的西班牙文手册集        |
| 西班牙文 | <b>HTML</b> | SUNWdhesshw | SUNWdpesshw 中手册的子集 |
| 瑞典文  | <b>PDF</b>  | SUNWdpsvshw | 最完整的瑞典文手册集         |
| 瑞典文  | HTML        | SUNWdhsvshw | SUNWdpsvshw 中手册的子集 |
| 日文   | <b>PDF</b>  | SUNWdpjashw | 最完整的日文手册集          |
| 日文   | <b>HTML</b> | SUNWdhjashw | SUNWdpjashw 中手册的子集 |
| 韩文   | <b>PDF</b>  | SUNWdpkoshw | 最完整的韩文手册集          |
| 繁体中文 | PDF         | SUNWdphshw  | 最完整的繁体中文手册集        |
| 简体中文 | <b>PDF</b>  | SUNWdpcshw  | 最完整的简体中文手册集        |

<span id="page-45-1"></span>表 4-1 Supplement CD 上的 Solaris 9 12/03 文档目录

在通常的 Solaris 安装中, 文档软件包是缺省安装的。一般总会安装英文文档软件 包。如果您执行的是本地化的安装,则还会安装本地化的文档软件包。

安装 Solaris 后, 您可以单独安装这些软件包中的任何一个, 如同安装 Supplement CD 中的任一其它软件。更多细节,请参见第 12 页的 "安装 [Supplement CD](#page-21-4) 软 [件"。](#page-21-4)

这些文档资料集所包含的一些手册在早于 Solaris 9 12/03 的版本中包含在各个单独 的 AnswerBook2 格式集中。这些较旧的 AnswerBook2 集包括:

- Solaris on Sun Hardware 集 (SUNWabhdw)
- Sun Enterprise 10000 SSP 集 (SUNWuessp)
- Sun Enterprise 10000 Capacity-On-Demand 集 (SUNWcodbk)
- OpenBoot 集 (SUNWopen)

Product 目录中还包含了一个名为 SUNWsdocs 的软件包,其中包含了一个可在 安装过程中根据需要使用的软件,此软件可为所安装的 PDF 和 HTML 文档资料集 提供易于使用的链接。

您也可以直接从 Supplement CD 阅读 PDF 和 HTML 文档。在此 CD 的顶层目录 中, Docs 目录包含了一个名为 index.html 的文件, 它可以链接到所有的文档资 料集。

## <span id="page-46-0"></span>从安装的软件包中访问文档

您安装的每个文档软件包都包含一个名为 booklist.html 的文件。当您在浏览 器中阅读此 HTML 文件时, 您会发现它为该目录中的每一本书提供了链接。

安装任何语言的 PDF 或 HTML 文档资料集时,都会自动将指向对应语言集的 booklist.html 文件的链接添加到以下文件:

/var/opt/sun\_docs/sundocs.html

在您的浏览器中查看此 HTML 文件,可使用这些链接查看系统中安装的任何文档 资料集。

注意 – 您若需要能读取 PDF 格式文件的软件,可从 http://www.adobe.com 网 站下载或定购 Adobe® Acrobat Reader 程序。

## <span id="page-47-0"></span>Solaris 9 12/03 on Sun Hardware 文档资 料集

此集中包括一般手册和 《Platform Notes》,后者是关于在特定的 Sun 硬件产品上 使用 Solaris 9 12/03 软件的手册。

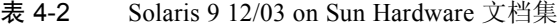

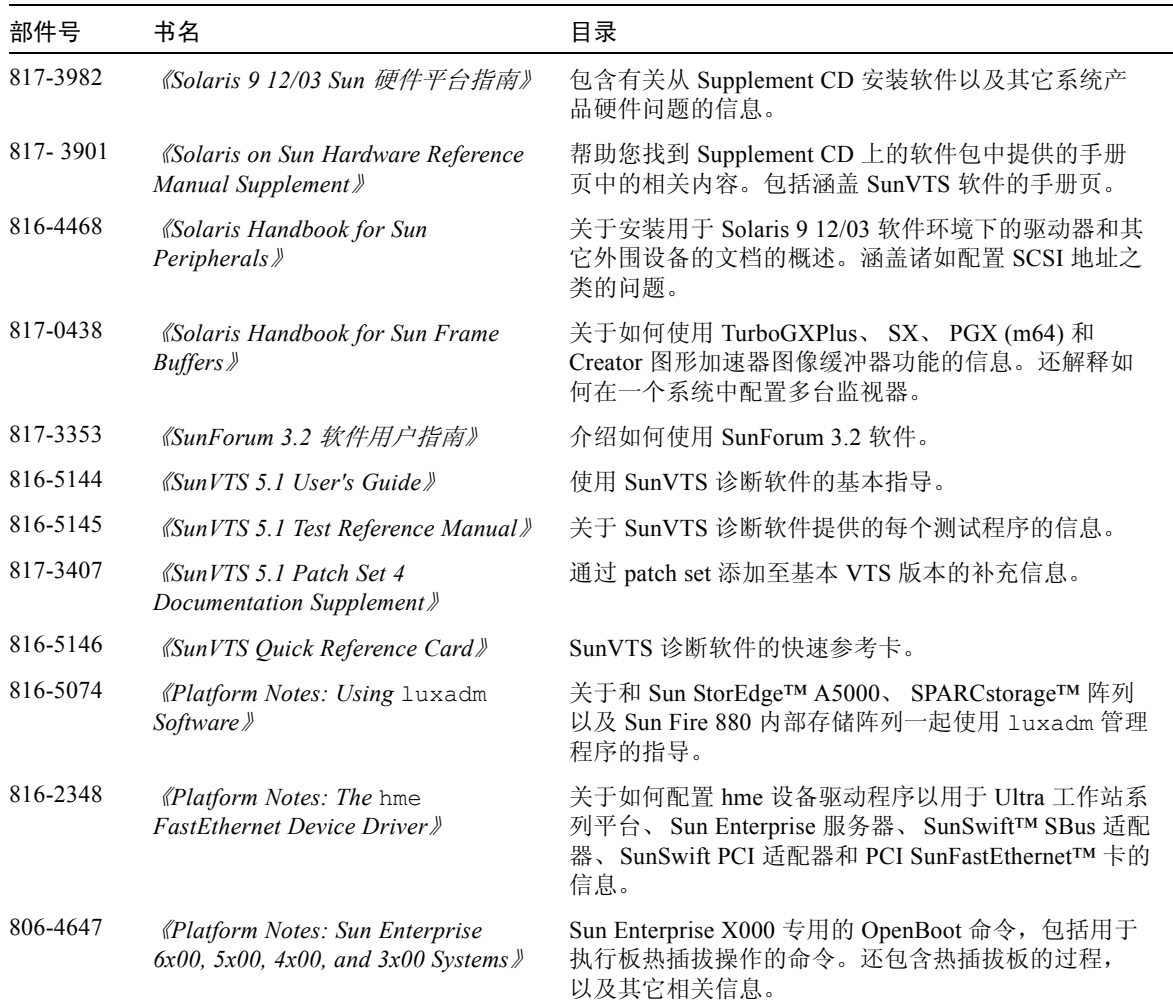

| 部件号      | 书名                                                                                                    | 目录                                                                        |
|----------|----------------------------------------------------------------------------------------------------|---------------------------------------------------------------------------|
| 806-3991 | «Platform Notes: Sun Enterprise 250<br>Server <sup>y</sup>                                                                  | 涵盖新的 OpenBoot 命令、配置变量和磁盘驱动器热插<br>拔过程。还提供了在内部存储设备的逻辑和物理设备<br>名之间执行映射操作的过程。 |
| 806-3992 | «Platform Notes: Sun Ultra 450<br>Workstation and Sun Enterprise 450<br>Server <sup>y</sup>                                 | 涵盖新的 OpenBoot 命令、配置变量和磁盘驱动器热插<br>拔过程。还提供了在内部存储设备的逻辑和物理设备<br>名之间执行映射操作的过程。 |
| 816-3157 | «Platform Notes: Sun GigabitEthernet<br>Device Driver <sup>y</sup>                                                          | 关于如何配置 Sun GigabitEthernet 驱动程序软件的<br>信息。                                 |
| 816-2346 | «Platform Notes: The SunHSI/P<br>Device Driver <sup>y</sup>                                                                 | 描述如何配置 SunHSI PCI 驱动程序软件。                                                 |
| 816-1915 | <b><i><u>KPlatform Notes: The SunATM Driver</u></i></b><br>Software <sup>y</sup>                                            | 描述如何配置 SunATM 驱动程序软件。                                                     |
| 806-3984 | «Platform Notes: Sun Enterprise<br>$6x00, 5x00, 4x00, 3x00$ Systems<br>Dynamic Reconfiguration User's<br>Guide <sup>y</sup> | 关于如何在这些 Sun Enterprise 服务器上使用 Dynamic<br>Reconfiguration 软件功能的信息。         |
| 816-2349 | <b><i><u>KPlatform Notes: The Sun Ouad</u></i></b><br><b>FastEthernet Device Driver</b> »                                   | 描述如何配置 Sun Quad FastEthernet™ 驱动程序软件。                                     |
| 816-2351 | «Platform Notes: Sun GigaSwift<br>Ethernet Device Driver <sup>y</sup>                                                       | 描述如何配置 Sun GigaSwift Ethernet 驱动程序软件。                                     |
| 816-2127 | «Platform Notes: The eri<br><b>FastEthernet Device Driver</b> »                                                             | 描述如何配置 eri FastEthernet 驱动程序软件。                                           |
| 816-2128 | «Platform Notes: The dmfe Fast<br>Ethernet Device Driver <sup>y</sup>                                                       | 描述如何配置 dmfe FastEthernet 驱动程序软件。                                          |
| 816-4658 | 《Sun Enterprise 10000 DR 配置指<br>南》                                                                                          | 包含 Sun Enterprise 10000 系统上有关 Dynamic<br>Configuration 的配置信息。             |
| 806-6969 | 《Sun Enterprise 10000 IDN 错误消<br>息》                                                                                         | 描述 Sun Enterprise 10000 系统上有关 IDN 的错误<br>消息。                              |
| 806-6974 | 《Sun Enterprise 10000 IDN 配置指<br>南》                                                                                         | 包含 Sun Enterprise 10000 系统上有关 IDN 的配置<br>信息。                              |
| 816-1465 | <i>«Sun Fire 880 Dynamic</i><br><i>Reconfiguration User's Guide</i> »                                                       | 包含有关如何在 Sun Fire V880 系统上使用 Dynamic<br>Configuration 软件功能的信息。             |
| 816-3626 | <i>«Sun Enterprise 10000 SSP 3.5</i><br>Installation Guide and Release Notes »                                              | Sun Enterprise 10000 SSP 3.5 软件的安装和发行说明<br>信息。                            |
| 816-3624 | <i>«Sun Enterprise 10000 SSP 3.5 User</i><br>Guide                                                                          | Sun Enterprise 10000 System Service Processor (SSP) 软<br>件的用户信息。          |

表 4-2 Solaris 9 12/03 on Sun Hardware 文档集 (接上页)

| 部件号      | 书名                                                                                                   | 目录                                                                    |
|----------|----------------------------------------------------------------------------------------------------|-----------------------------------------------------------------------|
| 806-7614 | «Sun Enterprise 10000 SSP 3.5<br>Reference Manual <sup>y</sup>                                       | Sun Enterprise 10000 System Service Processor (SSP) 的<br>手册页。         |
| 816-3627 | <i>«Sun Enterprise 10000 Dynamic</i><br>Reconfiguration User's Guide <sup>y</sup>                    | 包含有关如何在 Sun Enterprise 10000 系统上使用<br>Dynamic Configuration 软件功能的信息。  |
| 806-7617 | <i>«Sun Enterprise 10000 Dynamic</i><br>Reconfiguration Reference Manual》                            | Sun Enterprise 10000 Dynamic Reconfiguration 功能的手<br>册页。              |
| 806-4131 | <i>«Sun Enterprise 10000 InterDomain</i><br>Networks User Guide <sup>y</sup>                         | Sun Enterprise 10000 InterDomain Network (IDN) 软件<br>的用户信息。           |
| 806-2283 | «Sun Enterprise 10000 Capacity on<br>Demand 1.0 Installation Guide and<br>Release Notes <sup>y</sup> | Sun Enterprise 10000 服务器上的 Capacity on Demand<br>的安装和发行说明信息。          |
| 806-2190 | «Sun Enterprise 10000 Capacity on<br>Demand 1.0 Administrator Guide »                                | Sun Enterprise 10000 服务器上的 Capacity on Demand<br>的系统管理员信息。            |
| 806-2191 | <i>«Sun Enterprise 10000 Capacity on</i><br>Demand 1.0 Reference Manual》                             | Sun Enterprise 10000 服务器上的 Capacity on Demand<br>的手册页。                |
| 817-1355 | 《Sun Fire 15K/12K 软件概述指南》                                                                            | Sun Fire 15K 系统软件中的软件的概述。                                             |
| 817-1345 | <b>«System Management Services (SMS)</b><br>1.3 安装指南》                                                | System Management Services 1.3 软件的安装信息。                               |
| 817-1350 | <b>«System Management Services (SMS)</b><br>1.3 发行说明》                                                | System Management Services 1.3 软件发行说明。                                |
| 816-5318 | <b>«System Management Services (SMS)</b><br>1.3 Administrator Guide »                                | System Management Services 1.3 软件的系统管理员<br>信息。                        |
| 816-5319 | <b>«System Management Services (SMS)</b><br>1.3 Reference Manual》                                    | System Management Services 1.3 软件的手册页。                                |
| 816-5075 | <i>«Sun Fire 15K/12K Dynamic</i><br>Reconfiguration (DR) User Guide »                                | 包含有关如何在 Sun Fire 15K 和 12K 系统上使用<br>Dynamic Reconfiguration 软件功能的信息。  |
| 816-7723 | <b>«System Management Services (SMS)</b><br>1.3 Dynamic Reconfiguration User<br>Guide                | 有关 System Management Services 1.3 软件的 Dynamic<br>Reconfiguration 的信息。 |
| 806-2906 | <i>«OpenBoot 2.x Command Reference</i><br>Manual <sup>y</sup>                                        | 有关 OpenBoot 2.x 命令的介绍和信息。                                             |
| 806-2907 | «OpenBoot 2.x Quick Reference»                                                                       | 有关 OpenBoot 2.x 命令的简要介绍。                                              |
| 806-1377 | <i>«OpenBoot 3.x Command Reference</i><br>Manual <sup>y</sup>                                        | 有关 OpenBoot 3.x 命令的介绍和信息。                                             |
| 806-2908 | «OpenBoot 3.x Quick Reference»                                                                       | 有关 OpenBoot 3.x 命令的简要介绍。                                              |

表 4-2 Solaris 9 12/03 on Sun Hardware 文档集 (接上页)

| 部件号      | 书名                                                                                     | 目录                                                                          |
|----------|----------------------------------------------------------------------------------------|-----------------------------------------------------------------------------|
| 816-1177 | <i><u><b>KOpenBoot 4.x Command Reference</b></u></i><br>Manual »                       | 有关 OpenBoot 4.x 命令的介绍和信息。                                                   |
| 806-1379 | $\langle$ Writing FCode 3.x Programs $\rangle$                                         | 有关编写 Fcode 程序的信息。                                                           |
| 816-1984 | <b>KWDR Developer's Guide (Creating</b> )<br><i>System Management Applications</i> ) » | 为系统管理员提供用于开发基于 WBEM 的执行动态重<br>新配置操作的应用程序的信息。                                |
| 816-7271 | 《WDR 安装指南》                                                                             | 提供针对在 Sun Fire 15K、6800、4810、4800 和 3800<br>服务器上安装 WDR 软件的指导。               |
| 816-3315 | <i>«Sun Remote System Control (RSC)</i><br>2.2 Release Notes                           | RSC 软件的发行说明信息。                                                              |
| 806-3987 | <i>«Sun Remote System Control (RSC)</i><br>Installation Guide                          | 关于 RSC 软件的安装信息。                                                             |
| 816-3235 | <i>«Sun Remote System Control (RSC)</i><br>2.2 用户指南》                                   | 有关如何使用 RSC 软件的信息。                                                           |
| 816-3598 | <i>«Sun Fire 6800, 4810, 4800 和</i><br>3800 系统 Dynamic Reconfiguration<br>用户指南》        | 有关如何在 Sun Fire 6800、4810、4800 和 3800 系统上<br>使用 Dynamic Reconfiguration 的信息。 |

表 4-2 Solaris 9 12/03 on Sun Hardware 文档集 (接上页)

## <span id="page-50-0"></span>Sun Computer Systems 手册页软件包

<span id="page-50-1"></span>当使用 Solaris Web Start 安装程序来安装产品时,其手册页可自动安装。如果想安 装产品的手册页,但不安装该产品,可以使用 pkgadd 安装手册页。

表 4-3 Supplement CD 上的 Sun Computer Systems 手册页软件包

| 软件包       | 名称                      | 说明                       |
|-----------|-------------------------|--------------------------|
| SUNWytsmn | 验证测试套件手册页               | SunVTS 驱动程序 / 二进制文件的手册页  |
| SUNWhsipm | SunHSI/P 的手册页           | SunHSI PCI 的手册页          |
| SUNWsspmn | SSP 的手册页                | SSP 的手册页                 |
| SUNWcodmn | Capacity on Demand 的手册页 | COD 的手册页                 |
| SUNWrsc   | Remote System Control   | 此软件的软件包中附带的 rscadm 的手册页。 |

## <span id="page-51-0"></span>安装 Sun Computer Systems 手册页

请参见第 12 页的 "安装 [Supplement CD](#page-21-4) 软件"。

### <span id="page-51-1"></span>使用 Sun Computer Systems 手册页

由于手册页是作为 Solaris 操作环境的一部分安装的,因此要查看已安装的手册页, 应使用 man 命令。也可以在 Solaris 9 12/03 on Sun Hardware 集的 《*Solaris on Sun Hardware Reference Manual Supplement*》中找到这些额外的手册页。

## <span id="page-51-2"></span>Supplement CD 上的其它文档

下表列出了 Supplement CD 上既不属于 Solaris on Sun Hardware 集部分也不属于手 册页部分的文档:

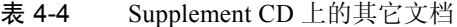

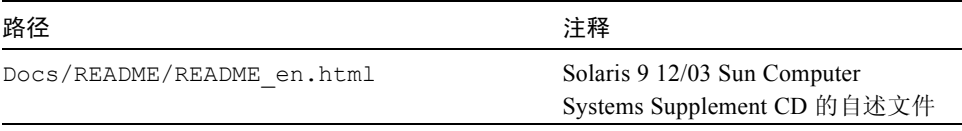

注意 - en 表示这是英文版文档。根据地区的不同,可能也提供其它语言的文档。

## <span id="page-52-2"></span><span id="page-52-0"></span>Sun 硬件上的电源管理

<span id="page-52-4"></span><span id="page-52-3"></span>美国环保署 (EPA) 制定了计算机产品的标准 Energy Star® (能源之星), 以此鼓励 使用可有效利用能源的计算机系统,从而减少因发电而造成的空气污染。

为达到此标准, Sun Microsystems, Inc. 设计了可有效利用能源的硬件; 另外, 它还 推出了 Power Management™ 软件,该软件可以配置电源管理设置。为降低功耗, Sun 工作站和设备可在处于不活动状态一段时间之后进入低功耗状态。

本节是对 Solaris 9 User 集中 《*Solaris Common Desktop Environment: User's Guide*》 "Power Management"部分的补充。本章涵盖以下主题:

- 第 43 [页的 "支持的平台和系统的区别"](#page-52-1)
- 第 45 页的 "[SPARCstation 4](#page-54-1) 的问题"

## <span id="page-52-1"></span>支持的平台和系统的区别

Power Management 软件支持 sun4m 和 sun4u 平台组。两个平台组之间的软件功能 和缺省值可能有所不同。有关识别适用于您的系统的平台组的详细信息,请参考 Solaris 9 User 集中的 《*Solaris Common Desktop Environment: User's Guide*》。

### 注意 – Power Management 不支持 sun4c 和 sun4d 平台组。

<span id="page-53-0"></span>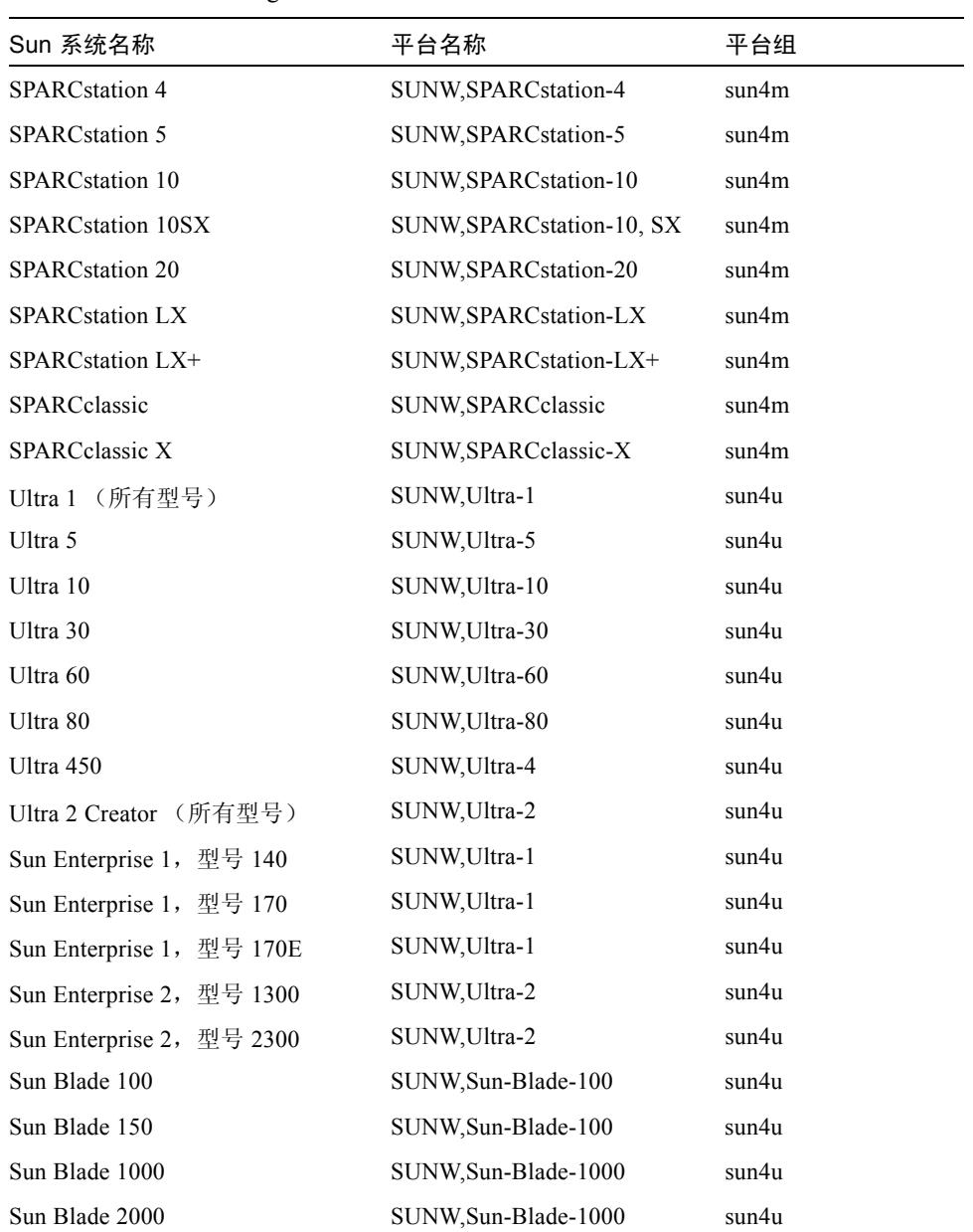

#### 表 5-1 Power Management 所支持的平台名称和平台组

### <span id="page-54-3"></span><span id="page-54-0"></span>系统体系结构的区别和缺省设置

<span id="page-54-4"></span>工作站的 SPARC 体系结构决定哪些 Power Management 功能可用。要确定系统的 体系结构,请参见表 [5-1](#page-53-0)。 Power Management 功能中的缺省工作方式因系统而异, 如表 [5-2](#page-54-2) 所述。

<span id="page-54-10"></span><span id="page-54-9"></span><span id="page-54-6"></span><span id="page-54-2"></span>

| Power Management 功能 | sun4m | sun4u (Ultra)<br>(Energy Star 2.0) | sun4u (Sun Blade)<br>(Energy Star 3.0) | 服务器 |
|---------------------|-------|------------------------------------|----------------------------------------|-----|
| 显示器的 PM 可用          | 是     | 是                                  | 是                                      | 是   |
| 缺省设置为显示器的 PM 可用     | 是     | 是                                  | 是                                      | 是   |
| 设备的 PM 可用           | 否     | 否                                  | 是                                      | 否   |
| 缺省设置为设备的 PM 可用      | 无     | 无                                  | 是                                      | 无   |
| 暂停 - 恢复可用           | 是     | 是                                  | 是                                      | 否   |
| 缺省设置为可暂停 - 恢复       | 否     | 是                                  | 否                                      | 无   |
| 自动关闭可用              | 否     | 是                                  | 是                                      | 否   |
| 缺省设置为可自动唤醒          | 无     | 是                                  | 否                                      | 无   |

<span id="page-54-8"></span><span id="page-54-7"></span><span id="page-54-5"></span>表 5-2 不同 SPARC 体系结构中支持的 Power Management 功能

<span id="page-54-12"></span><span id="page-54-11"></span>注意 – 特定体系结构中的有些设备可能会不支持所有可用的 Power Management 功能。

## <span id="page-54-1"></span>SPARCstation 4 的问题

本节说明 SPARCstation 4 在与 Power Management 软件一起使用时的局限性,并推 荐解决方案。

SPARCstation 4 系统上的交流辅助电源插座是不可关闭的电源插座。交流电源开关 不控制流过辅助电源插座的电流。如果将监视器连接到辅助电源插座,则无法使用 系统装置上的电源开关来关闭它。同理,如果使用 Power Management 软件, 则该 软件无法自动关闭监视器。要节约能源,请考虑使用符合能源之星标准的监视器。 Sun 在标准 SPARCstation 4 系统配置中提供多种符合能源之星标准的监视器。这些 信息不适用于 SPARCserver 4 配置。 SPARCserver 4 包括可关闭的辅助电源插座。

## <span id="page-56-2"></span><span id="page-56-0"></span>OpenBoot 紧急措施

随着将 USB 键盘引入最新的 Sun 工作站系统,对某些 OpenBoot 紧急措施做更 改也就变得非常必要。尤其是在备有标准 (非 USB)键盘的系统上使用的 Stop-N、 Stop-D 和 Stop-F 命令,不能用于使用 USB 键盘的系统。以下各节阐 述的 OpenBoot 紧急措施分别针对于具有标准键盘的系统和具有 USB 键盘的较 新的系统。

本章包括下列主题:

- 第47 页的"针对使用标准 (非 USB)键盘的系统的 OpenBoot 紧急措施"
- 第 48 页的"针对使用 USB [键盘的系统采取的](#page-57-0) OpenBoot 紧急措施"

## <span id="page-56-1"></span>针对使用标准 (非 USB)键盘的系统的 OpenBoot 紧急措施

发出这些命令时,请在接通系统电源后立即按住这些键并持续几秒种,直至键盘的 LED 闪烁。

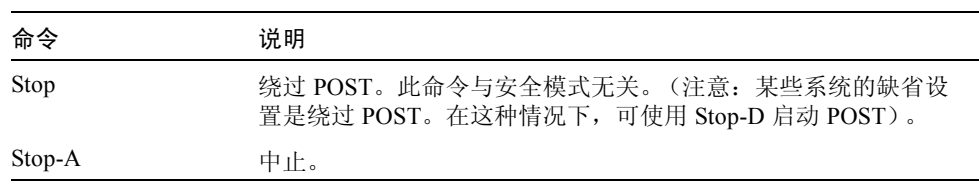

表 6-1 针对非 USB 键盘的 OpenBoot 紧急命令

| 命令     | 说明                                                            |
|--------|---------------------------------------------------------------|
| Stop-D | 进入诊断模式 (将 diag-switch? 设为 true)。                              |
| Stop-F | 进入 TTYA 的 Forth 模式, 不进行探测。用 fexit 继续初始化进<br>程。在硬件损坏时, 此命令很有用。 |
| Stop-N | 将 NVRAM 的内容复位为缺省值。                                            |

表 6-1 针对非 USB 键盘的 OpenBoot 紧急命令 (接上页)

## <span id="page-57-0"></span>针对使用 USB 键盘的系统采取的 OpenBoot 紧急措施

以下各节介绍了如何在使用 USB 键盘的系统上执行各种 Stop 命令。

### <span id="page-57-1"></span>Stop-A

Stop-A (Abort) 的运行方式和在使用标准键盘的系统上的运行方式相同,只是此命 令在计算机复位后的头几秒内不运行。

### 等同于 Stop-N 的操作

- <span id="page-57-2"></span>1. 接通系统电源后,一直等到前面板电源按钮 LED 闪烁且听到蜂鸣声。
- 2. 快速按两次前面板电源按钮 (类似于双击鼠标的方式)。 若屏幕显示的内容与下面的内容相似,则表明已成功地将 NVRAM 内容复位为缺 省值:

```
Sun Blade 1000 (2 X UltraSPARC-III) , Keyboard Present
OpenBoot 4.0, 256 MB memory installed, Serial #12134241.
Ethernet address 8:0:20:b9:27:61, Host ID: 80b92761.
```

```
Safe NVRAM mode, the following nvram configuration variables have
been overridden:
   'diag-switch?' is true
   'use-nvramrc?' is false
   'input-device', 'output-device' are defaulted
   'ttya-mode', 'ttyb-mode' are defaulted
These changes are temporary and the original values will be 
restored
after the next hardware or software reset.
ok
```
注意:有些 NVRAM 配置参数已复位为缺省值。其中包括诸如 TTYA 设置等较可 能产生问题的参数。这些 NVRAM 设置仅在此次通电周期中复位为缺省值。此时, 如果您仅仅复位计算机而不进行其它操作,这些数值仅是暂时性更改。只有在此刻 手动更改的设置才是永久设置。所有其它自定义的 NVRAM 设置都将保留。

输入 set-defaults 将放弃任何自定义的 NVRAM 数值,且会永久地恢复所有 NVRAM 配置参数的缺省设置。

注意 – 一旦电源按钮 LED 停止闪烁且保持明亮,再次按下电源按钮将切断系统 电源。

### <span id="page-58-0"></span>Stop-F 功能

使用 USB 键盘的系统不具备 Stop-F 功能。

## <span id="page-59-0"></span>Stop-D 功能

使用 USB 键盘的系统不支持 Stop-D (diags) 键序列。但是, 轻按两次电源按钮 (参见 Stop-N 功能)可暂时性地将 diag-switch? 设定为 true, 从而近似地模 仿 Stop-D 功能。如果想永久地打开此诊断模式,键入以下命令:

ok **setenv diag-switch? true**

# <span id="page-60-2"></span><span id="page-60-0"></span>Supplement CD 中的本地化软件包

本章包括以下各节:

- 第 51 [页的 "日文版的软件包"](#page-60-1)
- 第 52 [页的 "德文版的软件包"](#page-61-0)
- 第 53 [页的 "意大利文版的软件包"](#page-62-0)
- 第 54 [页的 "法文版的软件包"](#page-63-0)
- 第 54 [页的 "西班牙文版的软件包"](#page-63-1)
- 第 55 [页的 "瑞典文版的软件包"](#page-64-0)
- 第 56 [页的 "繁体中文版的软件包"](#page-65-0)
- 第 56 [页的 "简体中文版的软件包"](#page-65-1)
- 第 57 [页的 "韩文版的软件包"](#page-66-0)

## <span id="page-60-1"></span>日文版的软件包

#### <span id="page-60-3"></span>表 A-1 日文版的软件包

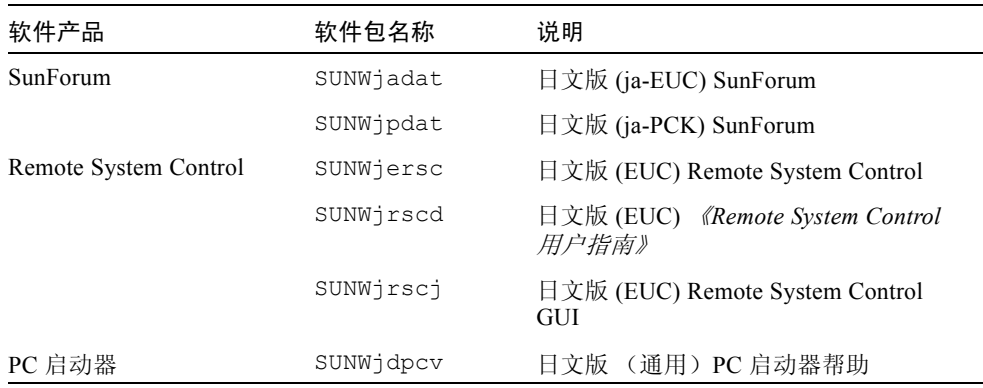

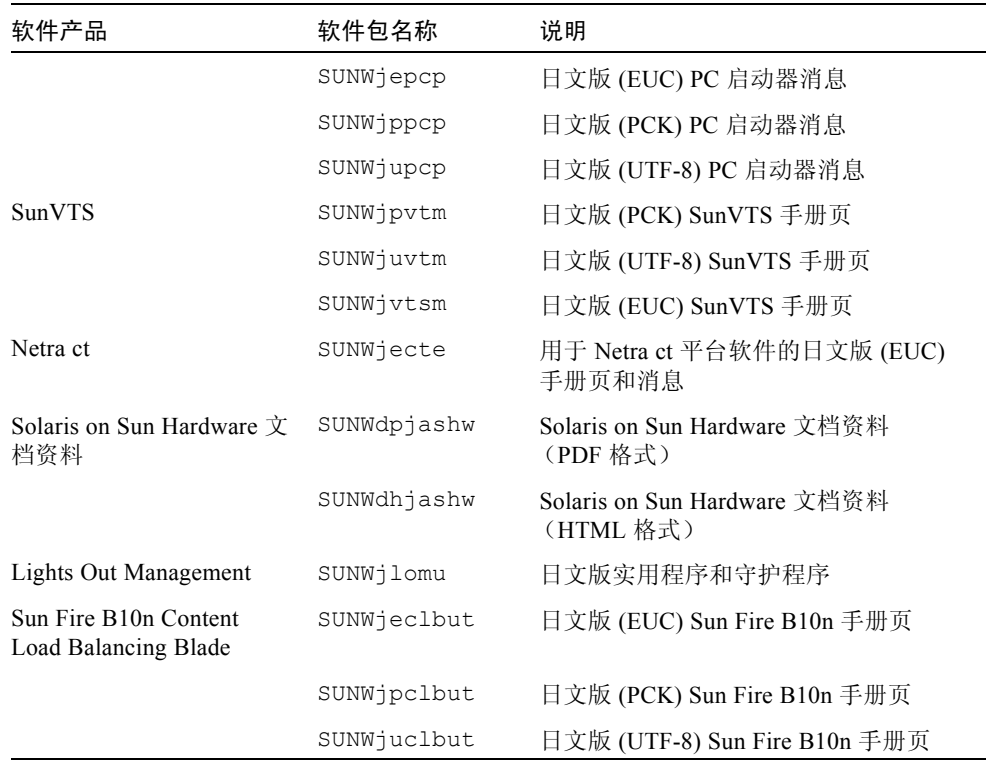

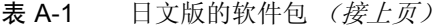

# <span id="page-61-0"></span>德文版的软件包

#### <span id="page-61-1"></span>表 A-2 德文版的软件包

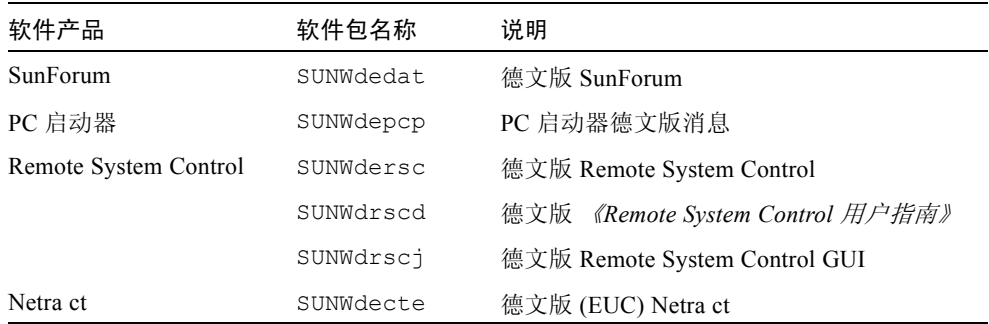

| 软件产品                            | 软件包名称       | 说明                                        |
|---------------------------------|-------------|-------------------------------------------|
| Solaris on Sun Hardware<br>文档资料 | SUNWdpdeshw | Solaris on Sun Hardware 文档资料 (PDF 格<br>式) |
|                                 | SUNWdhdeshw | Solaris on Sun Hardware 文档资料 (HTML<br>格式) |
| Lights Out Management           | SUNWdlomu   | 德文版实用程序和守护程序                              |

表 A-2 德文版的软件包 (接上页)

# <span id="page-62-0"></span>意大利文版的软件包

#### <span id="page-62-1"></span>表 A-3 意大利文版的软件包

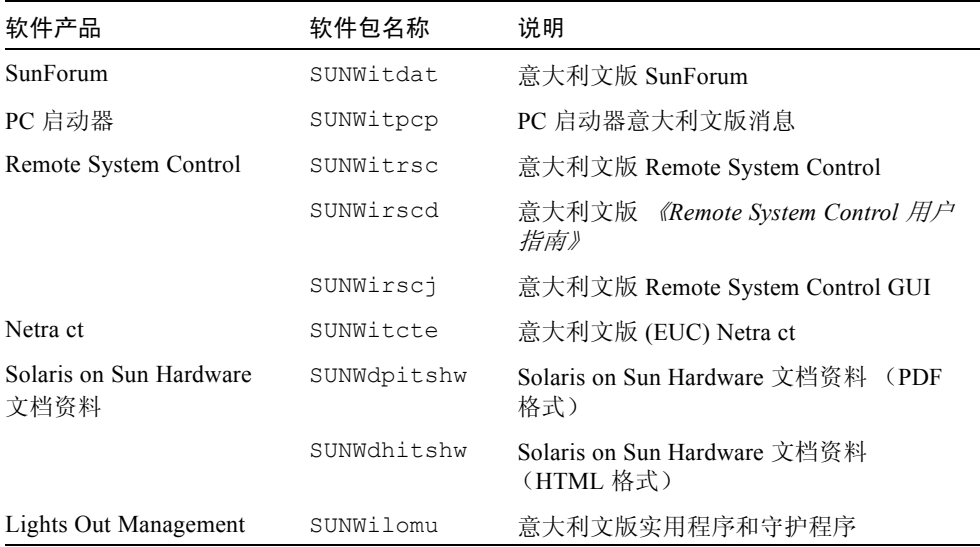

# <span id="page-63-0"></span>法文版的软件包

#### <span id="page-63-2"></span>表 A-4 法文版的软件包

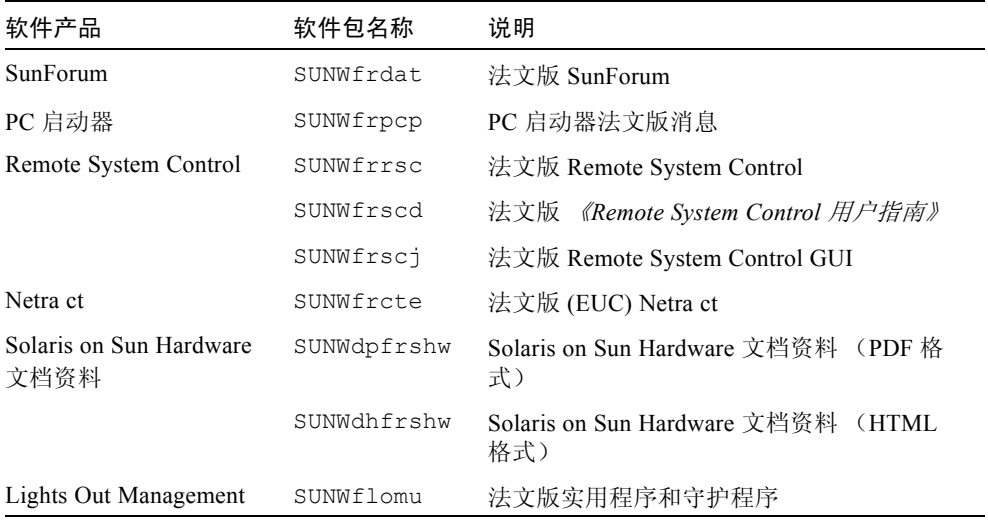

# <span id="page-63-1"></span>西班牙文版的软件包

#### <span id="page-63-3"></span>表 A-5 西班牙文版的软件包

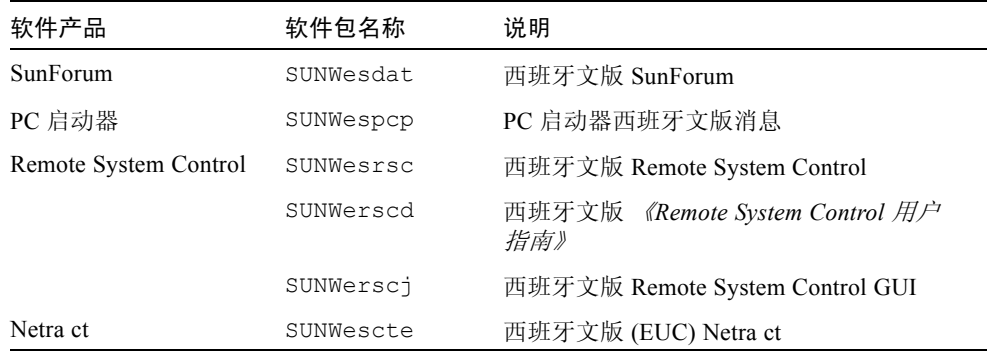

| 软件产品                            | 软件包名称       | 说明                                        |
|---------------------------------|-------------|-------------------------------------------|
| Solaris on Sun Hardware<br>文档资料 | SUNWdpesshw | Solaris on Sun Hardware 文档资料 (PDF 格<br>式) |
|                                 | SUNWdhesshw | Solaris on Sun Hardware 文档资料 (HTML<br>格式) |
| Lights Out Management           | SUNWelomu   | 西班牙文版实用程序和守护程序                            |

表 A-5 西班牙文版的软件包 (接上页)

# <span id="page-64-1"></span><span id="page-64-0"></span>瑞典文版的软件包

表 A-6 瑞典文版的软件包

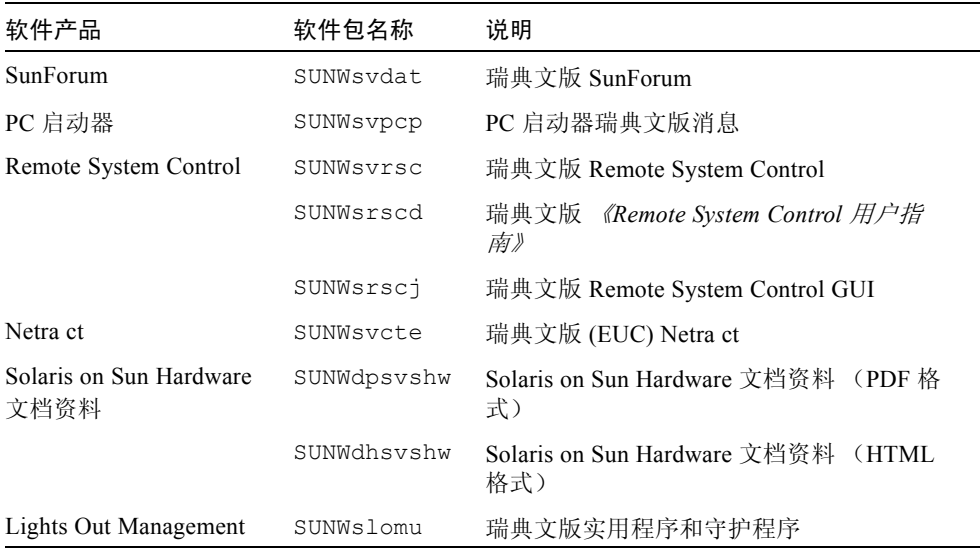

# <span id="page-65-0"></span>繁体中文版的软件包

#### <span id="page-65-2"></span>表 A-7 繁体中文版的软件包

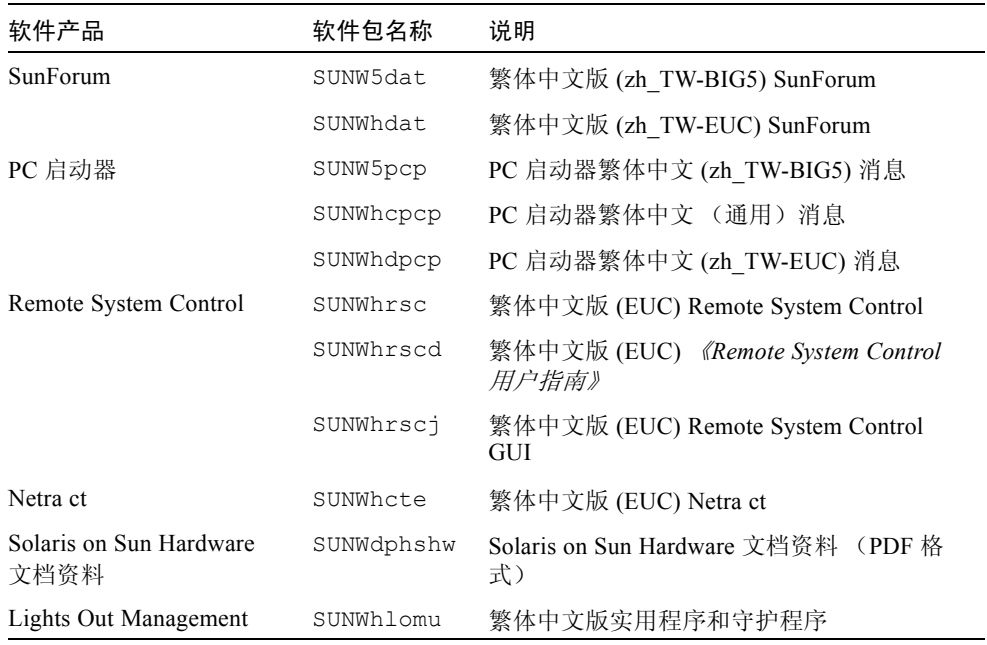

# <span id="page-65-1"></span>简体中文版的软件包

<span id="page-65-3"></span>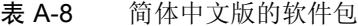

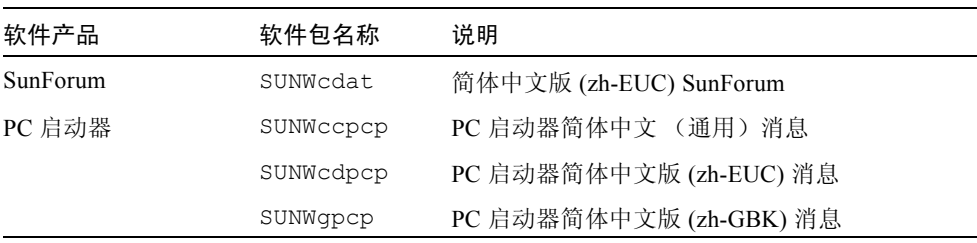

| 软件产品                            | 软件包名称      | 说明                                           |
|---------------------------------|------------|----------------------------------------------|
| Remote System<br>Control        | SUNWCrsc   | 简体中文版 (EUC) Remote System Control            |
|                                 | SUNWersed  | 简体中文版 (EUC) 《Remote System Control 用<br>户指南》 |
|                                 | SUNWCrsci  | 简体中文版 (EUC) Remote System Control GUI        |
| Netra ct                        | SUNWccte   | 简体中文版 (EUC) Netra ct                         |
| Solaris on Sun<br>Hardware 文档资料 | SUNWdpcshw | Solaris on Sun Hardware 文档资料 (PDF 格式)        |
| Lights Out<br>Management        | SUNWclomu  | 简体中文版实用程序和守护程序                               |

表 A-8 简体中文版的软件包 (接上页)

# <span id="page-66-0"></span>韩文版的软件包

#### <span id="page-66-1"></span>表 A-9 韩文版的软件包

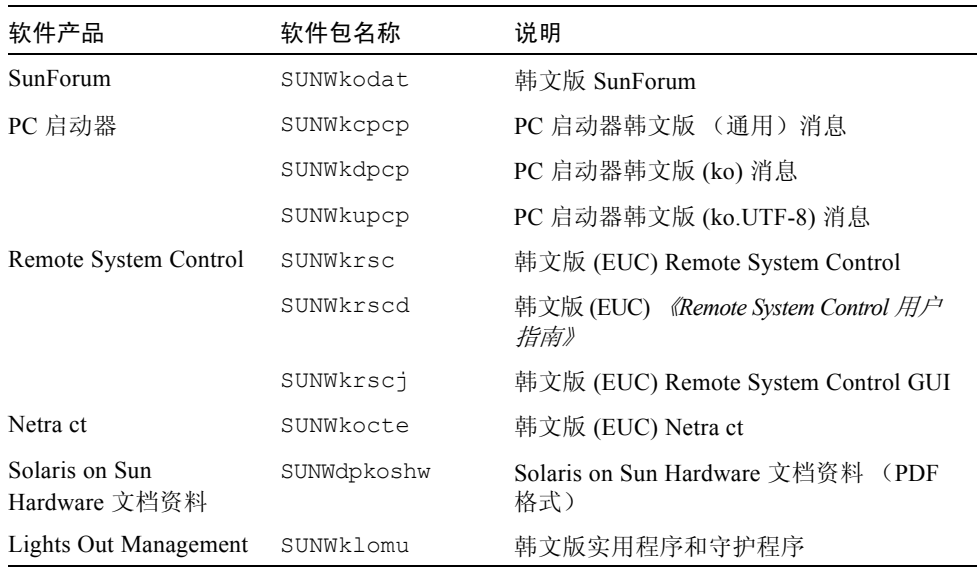

# <span id="page-68-0"></span>索引

#### **D**

德文版软件包 [, 52](#page-61-1)

#### **F**

法文版软件包 [, 54](#page-63-2)

### **G**

更新 CD 内容 [, 41](#page-50-1) 正在安装 pkgadd, [13](#page-22-1)

**H**

韩文版软件包 [, 57](#page-66-1)

#### **I**

ifconfig -a, [33](#page-42-4)

#### **J**

Java 3D[, 33](#page-42-3)

**M** 美国环保署 [, 43](#page-52-3)

### **N** 能源之星计算机计划 [, 43](#page-52-4)

### **O**

OpenGL[, 18](#page-27-3)

### **P**

PC 启动器 [, 22](#page-31-2) pkgadd, [13](#page-22-2) 安装更新版软件 [, 13](#page-22-3) 配置 VLAN[, 31](#page-40-3)

### **Q**

缺省 Power Management 设置 [, 45](#page-54-3)

### **R**

Remote System Contro[l, 29](#page-38-2) 日文版软件包 [, 51](#page-60-3) 瑞典文版软件包 [, 55](#page-64-1)

### **S**

Solaris Web Start 2.0[, 12](#page-21-5) SPARC 体系结构 [, 45](#page-54-4) SunAT[M, 30](#page-39-4) SunForum[, 30](#page-39-5) SunHSI PCI 驱动程序 [, 30](#page-39-6) SunVT[S, 16](#page-25-2) sun4u UltraSPARC III (Energy Star, v3[\), 45](#page-54-5) 设备的 Power Management 可用 [, 45](#page-54-6)

#### **V**

VLAN I[D, 31](#page-40-4) 命名格式 [, 32](#page-41-1)

### **X**

西班牙文版软件包 [, 54](#page-63-3) 系统体系结构的区别 [, 45](#page-54-3) sun4m[, 45](#page-54-7) sun4u (pre Energy Star 3.0[\), 45](#page-54-8) sun4u (pre Energy Star, v3)[, 45](#page-54-9) 系统体系结构,确定,1 显示器的 Power Management 可用 [, 45](#page-54-10) 虚拟设备 [, 33](#page-42-5)

### **Y**

验证测试套件 [, 16](#page-25-3) 意大利文版软件包 [, 53](#page-62-1)

#### **Z**

中文版软件包 繁体中文[, 56](#page-65-2) 简体中文 [, 56](#page-65-3) 自动关闭可用 [, 45](#page-54-11) 自动唤醒可用 [, 45](#page-54-12)